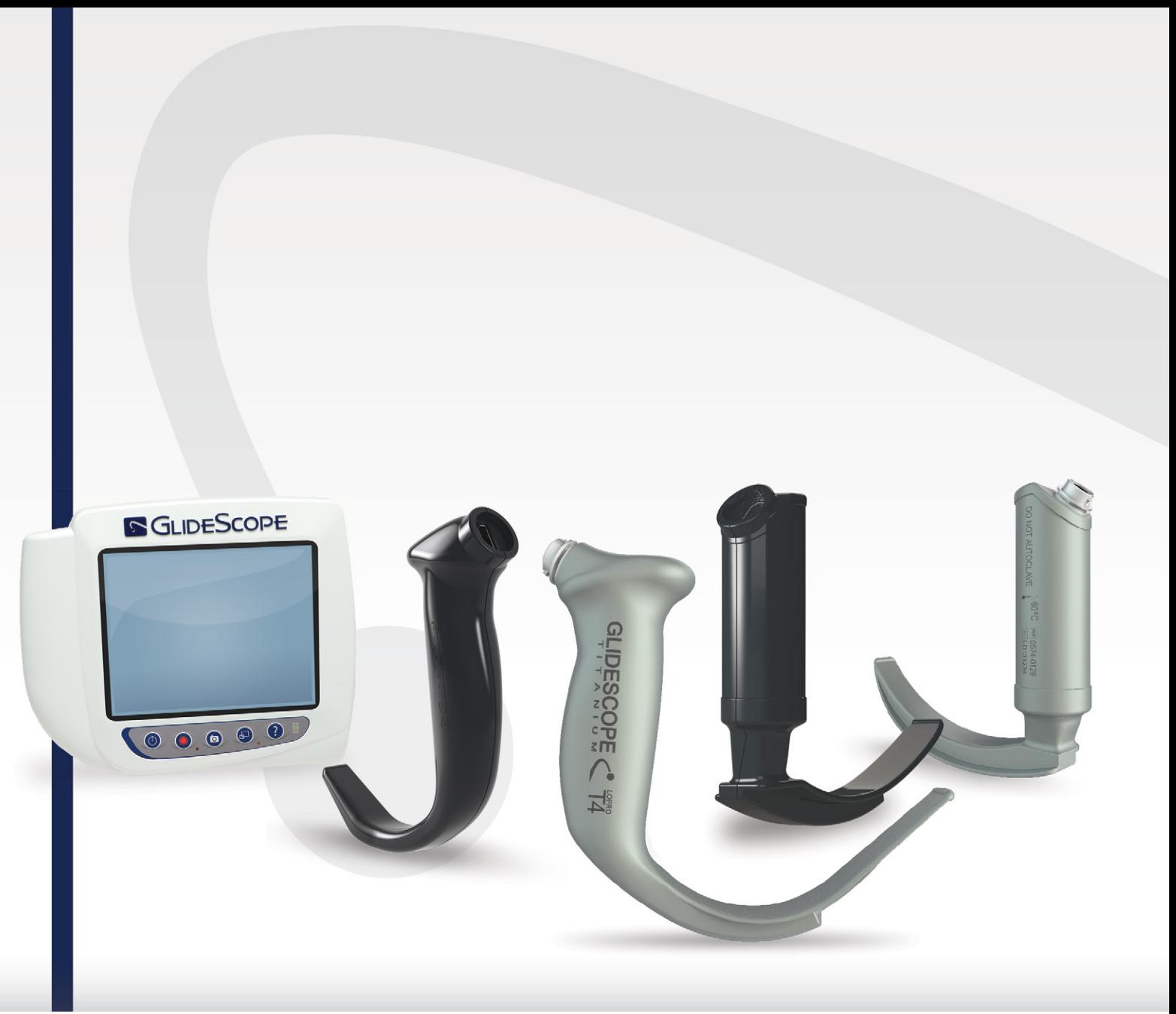

# **GLIDESCOPE SYSTÈMES TITANIUM RÉUTILISABLES ET SPECTRUM À USAGE UNIQUE** Manuel d'utilisation et de maintenance

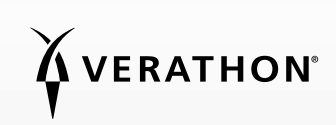

0900-4712-FRCA Rev-11

# **GLIDESCOPE** SYSTÈMES TITANIUM RÉUTILISABLES ET SPECTRUM À USAGE UNIQUE

# Manuel d'utilisation et de maintenance

Date d'effet : jeudi 29 septembre 2022

Attention : la loi fédérale des États-Unis limite la vente de ce dispositif aux médecins ou sur prescription médicale.

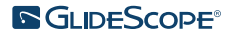

0900-4712-FRCA Rev-11

## COORDONNÉES

Pour en savoir plus sur le système GlideScope, contacter le Service client de Verathon ou consulter la page [verathon.com/service-and-support.](http://verathon.com/service-and-support)

#### Verathon Inc.

20001 North Creek Parkway Bothell, WA 98011 États-Unis Tél. : +1 800 331 2313 (États-Unis/Canada) Tél. : +1 425 867 1348 Fax : +1 425 883 2896 verathon.com

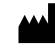

Verathon Medical (Canada) ULC

2227 Douglas Road Burnaby, BC V5C 5A9 Canada Tél. : +1 604 439 3009 Fax : +1 604 439 3039

#### Verathon Medical (Australie) Pty Limited

Unit 9, 39 Herbert Street St Leonards NSW 2065 Australie En Australie : 1800 613 603 Tél. / 1800 657 970 Fax International : +61 2 9431 2000 Tél. / +61 2 9475 1201 Fax

#### **CHIREP** MDSS CH GmbH

Laurenzenvorstadt 61 5000 Aarau Suisse

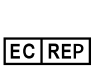

### ₩

Verathon Medical (Europe) B.V. Willem Fenengastraat 13 1096 BL Amsterdam Pays-Bas

Tél. : +31 (0) 20 210 30 91 Fax : +31 (0) 20 210 30 92

#### UK REP MDSS-UK RP Ltd.

6 Wilmslow Road, Rusholme Manchester M14 5TP Royaume-Uni Tel: +44 (0)7898 375115

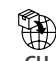

**CH** Anandic Medical Systems AG Stadtweg 24 8245 Feuerthalen Suisse

# CE PK

Copyright© 2022 Verathon Inc. Tous droits réservés. Aucune partie de ce manuel ne peut être copiée ni transmise de quelque manière que ce soit sans le consentement explicite écrit de Verathon Inc.

GlideRite, GlideScope, le symbole de GlideScope, DirectView, Reveal, Spectrum, Verathon et le flambeau symbole de Verathon sont des marques de Verathon Inc. Tous les autres noms de marques et de produits sont des marques ou des marques déposées de leurs propriétaires respectifs.

Tous les produits Verathon Inc. présentés ou décrits dans ce manuel ne sont pas disponibles à la vente commerciale dans tous les pays.

Les informations contenues dans le présent manuel sont susceptibles d'être modifiées à tout moment sans préavis. Pour obtenir les informations les plus récentes, consultez la documentation disponible en ligne sur [verathon.com/service-and-support.](http://verathon.com/service-and-support)

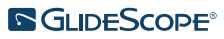

# **TABLE DES MATIÈRES**

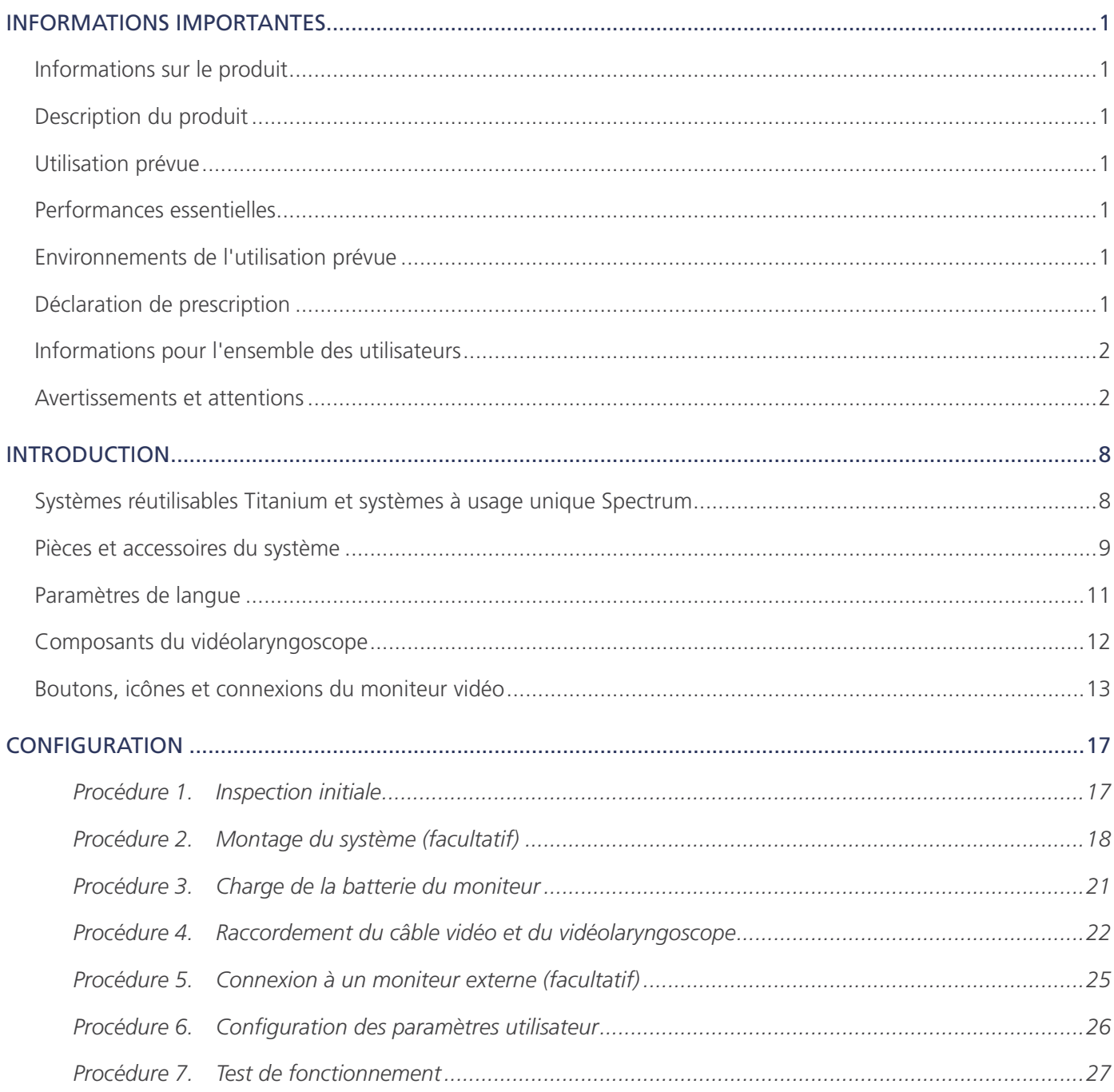

 $\mathbf{i}$   $\mathbf{=}$ 

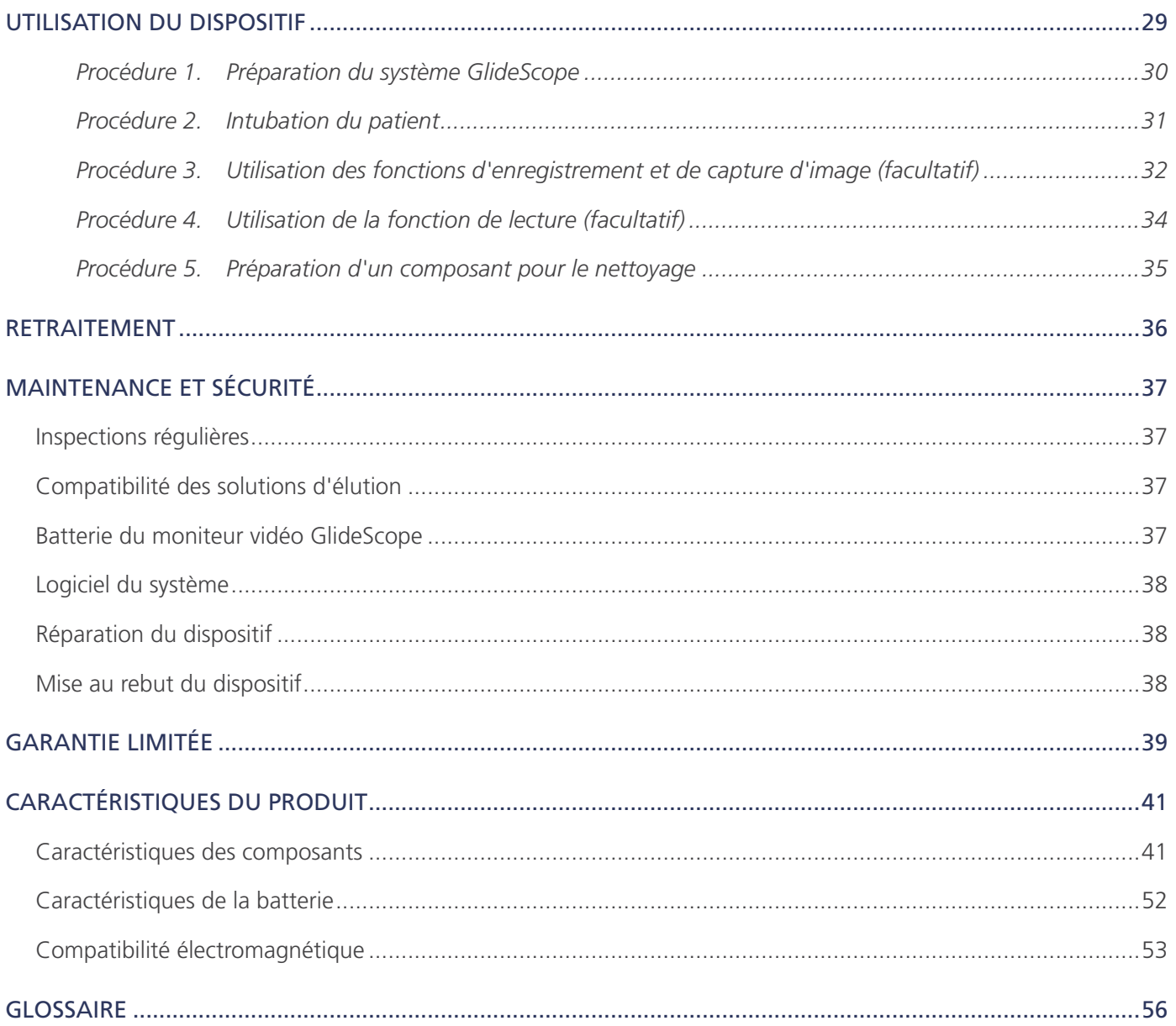

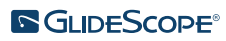

### <span id="page-6-0"></span>INFORMATIONS SUR LE PRODUIT

Les vidéolaryngoscopes GlideScope Titanium réutilisables et Spectrum à usage unique associent une construction, des angles et des options de lame novateurs afin de permettre des intubations rapides sur un plus grand nombre de patients et avec des paramètres plus variés. Les systèmes sont conçus avec des lames compactes, et leur forme plus étroite, compatible avec des ouvertures de bouche plus petites, permet de conserver plus d'espace pour travailler dans les voies aériennes.

### DESCRIPTION DU PRODUIT

Les vidéolaryngoscopes GlideScope Titanium réutilisables et Spectrum à usage unique sont conçus pour offrir une visualisation claire des voies aériennes et permettre une intubation rapide. Les conceptions compactes et la construction novatrice permettent de produire des lames simples et légères, avec une plus grande manœuvrabilité et un espace de travail amélioré pour les intubations de routine comme les plus compliquées. Avec de nouvelles options de vidéolaryngoscope, y compris de style Mac et Miller, les praticiens peuvent choisir leur outil pour voies aériennes favori pour divers patients et paramètres cliniques. Les systèmes GlideScope Titanium réutilisables et Spectrum à usage unique sont équipés d'un moniteur et d'une caméra numérique couleur haute résolution pour l'affichage et l'enregistrement en temps réel.

Les vidéolaryngoscopes GlideScope Titanium et Spectrum sont conçus pour être utilisés avec la version 0570-0338 du moniteur vidéo GlideScope.

## UTILISATION PRÉVUE

Les systèmes GlideScope Titanium réutilisables et Spectrum à usage unique sont destinés à l'usage des professionnels qualifiés dans le but d'obtenir une vue claire et dégagée des voies aériennes et des cordes vocales dans le cadre de procédures médicales.

### <span id="page-6-1"></span>PERFORMANCES ESSENTIELLES

*Les performances essentielles* sont les performances du système nécessaires pour éviter des risques inacceptables. Les performances essentielles des systèmes GlideScope Titanium réutilisables et à usage unique Spectrum consistent à offrir une vue claire des cordes vocales.

## ENVIRONNEMENTS DE L'UTILISATION PRÉVUE

Les systèmes GlideScope Titanium réutilisables et à usage unique Spectrum sont conçus pour être utilisés dans des environnements de soins professionnels tels que les hôpitaux.

## DÉCLARATION DE PRESCRIPTION

Attention : la loi fédérale des États-Unis limite la vente de ce dispositif aux médecins ou sur prescription médicale.

Les vidéolaryngoscopes GlideScope Titanium et Spectrum doivent être utilisés exclusivement par des personnes formées et habilitées par un médecin, ou par des prestataires de santé formés et habilités par l'établissement fournissant les soins au patient.

## <span id="page-7-0"></span>INFORMATIONS POUR L'ENSEMBLE DES UTILISATEURS

Verathon recommande à tous les utilisateurs de lire le présent manuel avant d'utiliser le système. En méconnaissant ce document, ils pourraient blesser le patient, compromettre les performances du système et annuler la garantie. Verathon recommande ceci aux nouveaux utilisateurs :

- Demander conseil à une personne qualifiée
- S'entraîner à utiliser le vidéolaryngoscope sur un mannequin avant de passer à une utilisation clinique
- Acquérir de l'expérience clinique sur des patients dont les voies aériennes sont normales

### <span id="page-7-1"></span>AVERTISSEMENTS ET ATTENTIONS

Les *avertissements* indiquent un risque de blessure, de décès ou d'autres effets indésirables graves lors de l'utilisation ou de l'utilisation inappropriée du dispositif. Les *mises en garde* indiquent que l'utilisation ou l'utilisation inappropriée du dispositif risque d'entraîner un problème potentiel, tel qu'un dysfonctionnement, une panne ou un endommagement du produit. Dans tout le manuel, prêtez attention aux sections intitulées *Important*, car elles contiennent des rappels ou des résumés des mises en garde suivantes lorsqu'elles s'appliquent à un composant ou une situation spécifique. Respectez les avertissements et mises en garde ci-dessous.

### AVERTISSEMENTS : UTILISATION

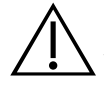

### AVERTISSEMENT

Avant chaque utilisation, vérifiez que l'instrument fonctionne correctement et ne présente aucun signe de dommage. N'utilisez pas ce produit si le dispositif semble être endommagé. La maintenance doit être effectuée par des techniciens qualifiés.

Veillez en permanence à ce que des méthodes et du matériel alternatifs de gestion des voies aériennes soient disponibles.

Signalez tout défaut suspect au service client de Verathon. Pour obtenir leurs coordonnées, consultez la page verathon.com/service-and-support.

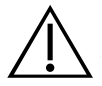

### AVERTISSEMENT

Les équipements de communication radiofréquence portables (y compris les périphériques tels que les câbles d'antenne et les antennes externes) ne doivent pas être utilisés à moins de 30 cm (12 pouces) d'une partie du système, y compris les câbles spécifiés ou fournis par Verathon. Si cette distance n'est pas maintenue, les performances du système peuvent être dégradées et l'affichage de l'image peut être compromis.

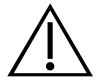

#### AVERTISSEMENT

Lorsque vous guidez la sonde endotrachéale dans l'extrémité distale du vidéolaryngoscope, veillez à regarder dans la bouche du patient, et non pas l'écran. Dans le cas contraire, il existe un risque de blessure, notamment des amygdales ou du voile du palais.

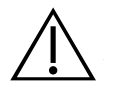

### AVERTISSEMENT

Utilisez uniquement une clé USB passive. N'utilisez pas de clés USB alimentées par une autre source externe.

### AVERTISSEMENTS : RETRAITEMENT

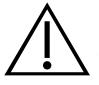

### AVERTISSEMENT

Le produit risquant d'être contaminé par du sang humain ou des fluides corporels susceptibles de transmettre des agents pathogènes, toutes les installations de nettoyage doivent être conformes à la norme américaine OSHA 29 CFR 1910.1030 sur les pathogènes à diffusion hématogène ou à une norme équivalente.

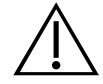

### AVERTISSEMENT

Ce produit peut uniquement être nettoyé, désinfecté ou stérilisé en respectant les processus approuvés indiqués dans le Manuel de retraitement des produits GlideScope et GlideRite (référence 0900-5032). Les méthodes de nettoyage, de désinfection et de stérilisation indiquées sont recommandées par Verathon en raison de leur efficacité ou compatibilité avec les matériaux des composants.

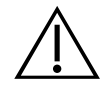

### AVERTISSEMENT

Les vidéolaryngoscopes et câbles vidéo réutilisables sont fournis non stériles et nécessitent un nettoyage et une désinfection avant leur première utilisation.

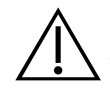

### AVERTISSEMENT

Le nettoyage est essentiel avant la désinfection ou la stérilisation d'un composant. En l'absence de nettoyage correct du composant, l'instrument risque d'être encore contaminé après la procédure de désinfection ou de stérilisation.

Lors du nettoyage, veillez à ce que toute matière étrangère soit éliminée de la surface du dispositif. Cela permet aux composants actifs de la méthode de désinfection choisie d'entrer en contact avec toutes les surfaces.

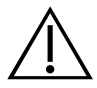

### AVERTISSEMENT

La disponibilité des produits de nettoyage, de désinfection et de stérilisation varie selon les pays et Verathon ne peut pas tester les produits présents sur tous les marchés. Veuillez contacter le service client de Verathon pour en savoir plus. Pour obtenir leurs coordonnées, consultez la page verathon.com/service-and-support.

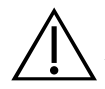

#### AVERTISSEMENT

Pour en savoir plus sur la manipulation et la mise au rebut des solutions de retraitement recommandées, veuillez consulter les instructions du fabricant du produit.

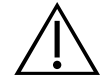

### AVERTISSEMENT

Ne réutilisez, retraitez ou restérilisez pas de composant à usage unique. Une réutilisation, un nouveau traitement ou une restérilisation peuvent entraîner un risque de contamination du dispositif.

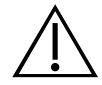

### AVERTISSEMENT

Le vidéolaryngoscope Titanium réutilisable est considéré comme un dispositif semi-critique destiné à entrer en contact avec les voies aériennes. Il doit être nettoyé minutieusement et faire l'objet d'une désinfection de haut niveau après chaque utilisation.

### AVERTISSEMENTS : SÉCURITÉ DU PRODUIT

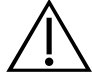

#### AVERTISSEMENT

Le moniteur externe doit être un dispositif médical approuvé.

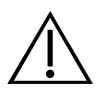

### AVERTISSEMENT

Pour réduire le risque d'électrocution, utilisez uniquement les accessoires et périphériques recommandés par Verathon.

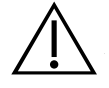

#### AVERTISSEMENT

Risque de choc électrique. N'essayez pas d'ouvrir les composants du système. Vous risquez de blesser gravement l'opérateur ou d'endommager l'instrument et d'annuler la garantie. Contactez le service client de Verathon pour tous les besoins d'entretien.

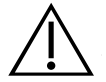

#### AVERTISSEMENT

Risque de choc électrique. N'immergez pas l'adaptateur d'alimentation dans l'eau. Lors du nettoyage de l'adaptateur d'alimentation, utilisez un chiffon humecté d'alcool isopropylique pour essuyer l'extérieur du boîtier.

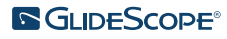

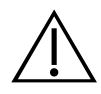

### AVERTISSEMENT

N'utilisez pas l'adaptateur d'alimentation en présence d'anesthésiques inflammables.

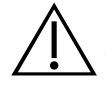

### AVERTISSEMENT

Cet instrument et les dispositifs associés peuvent contenir des huiles minérales, des batteries et d'autres matériaux dangereux pour l'environnement. Lorsque l'instrument ou des accessoires ont atteint la fin de leur durée de vie utile, consultez la section Mise au rebut du dispositif. Éliminez les composants à usage unique usagés comme déchets infectieux.

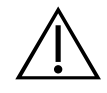

### AVERTISSEMENT

Afin de garantir la sécurité électrique, utilisez uniquement le boîtier d'alimentation fourni. Branchez le cordon d'alimentation et l'adaptateur d'alimentation sur une prise correctement mise à la terre et veillez à ce que le dispositif de déconnexion soit facilement accessible. Utilisez uniquement les accessoires et périphériques recommandés par Verathon.

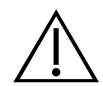

### AVERTISSEMENT

L'utilisation d'accessoires et de câbles autres que ceux spécifiés ou fournis par Verathon peut provoquer des dysfonctionnements électromagnétiques sur ce système, notamment une augmentation des émissions ou une diminution de l'immunité. Cela pourrait entraîner un fonctionnement incorrect, des retards dans la procédure ou les deux.

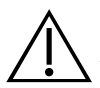

### AVERTISSEMENT

Aucune modification de cet équipement n'est autorisée.

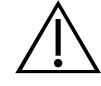

### **ATTENTION**

Ce dispositif électromédical nécessite des précautions spéciales en matière de compatibilité électromagnétique (CEM) et doit être installé et utilisé conformément aux instructions présentées dans ce manuel. Pour plus d'informations, consultez la section Compatibilité électromagnétique.

Évitez d'utiliser le système GlideScope à côté d'un autre dispositif ou empilé sur un autre dispositif. S'il est utilisé dans l'une de ces configurations, il convient de s'assurer que le système fonctionne normalement dans la position envisagée.

Ce dispositif peut diffuser une énergie de radiofréquence et ne devrait pas causer d'interférences nuisibles à un appareil voisin. Il n'est pas garanti qu'aucune interférence ne se produise dans une installation spécifique. Les signes d'interférences peuvent inclure une dégradation des performances de ce dispositif ou des autres dispositifs lorsqu'ils sont utilisés simultanément. Dans ce cas, essayez d'éliminer les interférences en appliquant les mesures suivantes :

- Allumez et éteignez les dispositifs se trouvant à proximité pour déterminer la source des interférences
- Réorientez ou déplacez ce dispositif ou les autres dispositifs
- Augmentez la distance entre les dispositifs concernés
- Branchez le dispositif sur une prise appartenant à un circuit distinct de celui du ou des autres dispositifs
- Éliminez ou réduisez les IEM à l'aide de solutions techniques (telles que le blindage)
- Achetez des dispositifs médicaux conformes aux normes CEM CEI 60601-1-2

Notez que les équipements de communication à radiofréquence portables et mobiles (téléphones cellulaires, etc.) peuvent affecter les dispositifs électromédicaux. Il convient donc de prendre les précautions appropriées lors de leur utilisation.

### **ATTENTION**

Le système contient des composants électroniques susceptibles d'être endommagés par des équipements échographiques et de lavage automatique. N'utilisez aucun équipement échographique ou de lavage automatique autre que les systèmes agréés Verathon pour nettoyer ce produit.

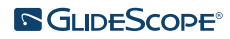

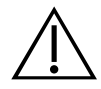

### **ATTENTION**

Lors du nettoyage des vidéolaryngoscopes, n'utilisez pas de brosse métallique, de brosse abrasive, d'éponge abrasive ni d'outil rigide. Ils pourraient rayer la surface de l'unité ou de la fenêtre qui protège la caméra et la lumière, ce qui risque d'endommager irrémédiablement le dispositif.

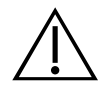

### ATTENTION

Risque de dégradation permanente de l'équipement. Ce produit est sensible à la chaleur, qui peut endommager les composants électroniques. N'exposez pas le système à des températures supérieures à 60 °C (140 °F), et n'utilisez pas d'autoclave ni de pasteurisateur. L'utilisation de ces méthodes pour nettoyer, désinfecter ou stériliser le système entraîne des dommages permanents au niveau du dispositif et l'annulation de la garantie. Vous trouverez la liste des produits et procédures de nettoyage approuvés dans le chapitre Nettoyage et désinfection.

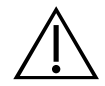

### **ATTENTION**

Lors du nettoyage de l'écran du moniteur vidéo, n'utilisez pas de brosse, éponge ou outil abrasif. L'écran pourrait être rayé, ce qui endommagerait irrémédiablement le dispositif.

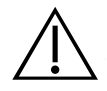

### ATTENTION

N'utilisez pas de couteau ou d'autre instrument tranchant pour ouvrir l'emballage contenant les vidéolaryngoscopes à usage unique et n'utilisez pas ces composants si leur emballage est endommagé.

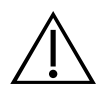

### ATTENTION

Union européenne uniquement : Si des incidents graves se produisent lors de l'utilisation de ce produit, vous devez avertir immédiatement Verathon (ou son représentant autorisé), l'autorité compétente de l'État membre où l'incident s'est produit, ou les deux.

# <span id="page-13-0"></span>INTRODUCTION

## SYSTÈMES RÉUTILISABLES TITANIUM ET SYSTÈMES À USAGE UNIQUE SPECTRUM

Le système est disponible dans les configurations suivantes :

- Système réutilisable GlideScope Titanium
- Système GlideScope Spectrum à usage unique

Les deux configurations sont équipées du même moniteur vidéo, de câbles et adaptateurs d'alimentation, et de tous composants en option pouvant faciliter les intubations ou apporter un bénéfice à l'utilisateur. Les principales différences entre les deux systèmes sont les vidéolaryngoscopes et le câble de connexion.

Vous pouvez utiliser la configuration à usage unique ou réutilisable, ou votre établissement peut choisir de proposer les deux configurations. Ce manuel présente de manière détaillée les systèmes à usage unique et réutilisable, et indique les différences entre les deux. Dans ce document, sauf indication contraire, le terme *câble vidéo* désigne à la fois le Spectrum Smart Cable du système à usage unique et le câble vidéo du système réutilisable.

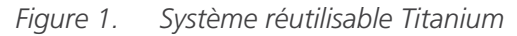

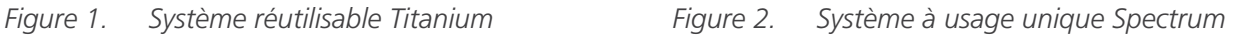

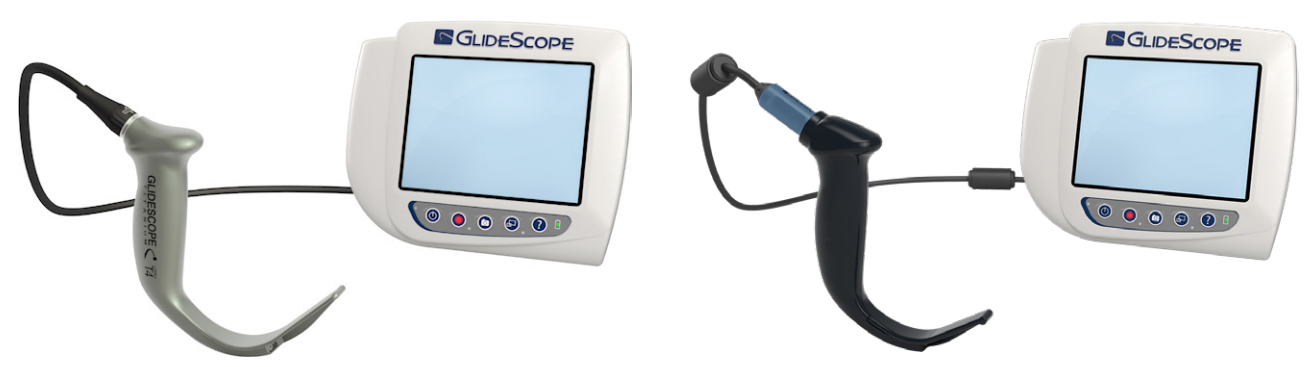

### SYSTÈME À USAGE UNIQUE SPECTRUM

Le système à usage unique comporte des vidéolaryngoscopes durables en plastique, qui doivent être jetés après chaque utilisation. Il est également équipé du GlideScope Titanium Spectrum Smart Cable, un câble vidéo réutilisable qui raccorde le vidéolaryngoscope au moniteur vidéo et contient les composants électroniques qui traitent les données vidéo capturées par la caméra. Les vidéolaryngoscopes à usage unique sont identifiés par un *S* dans le nom de la lame, comme *LoPro S4*.

### IMPORTANT

Les vidéolaryngoscopes à usage unique en tailles S3 et S4 peuvent également être disponibles en blanc. Elles ne font pas partie du système à usage unique Spectrum. Pour en savoir plus sur les vidéolaryngoscopes blancs, consultez le *Manuel d'utilisation et de maintenance du système à usage unique GlideScope Titanium* à l'adresse [verathon.com/service-and-support](http://verathon.com/service-and-support).

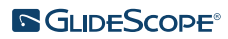

### <span id="page-14-0"></span>SYSTÈME RÉUTILISABLE TITANIUM

Le système réutilisable comporte un vidéolaryngoscope en titane, qui doit être nettoyé et faire l'objet d'une désinfection de haut niveau avant chaque utilisation. Ce vidéolaryngoscope est connecté au moniteur vidéo par un câble vidéo réutilisable. Contrairement au système à usage unique, les composants électroniques du système réutilisable sont placés dans le laryngoscope. Du fait de leur construction en titane, les vidéolaryngoscopes réutilisables contiennent un *T* dans le nom de la lame, comme *LoPro T4*.

## <span id="page-14-1"></span>PIÈCES ET ACCESSOIRES DU SYSTÈME

*Tableau 1. Composants requis du système*

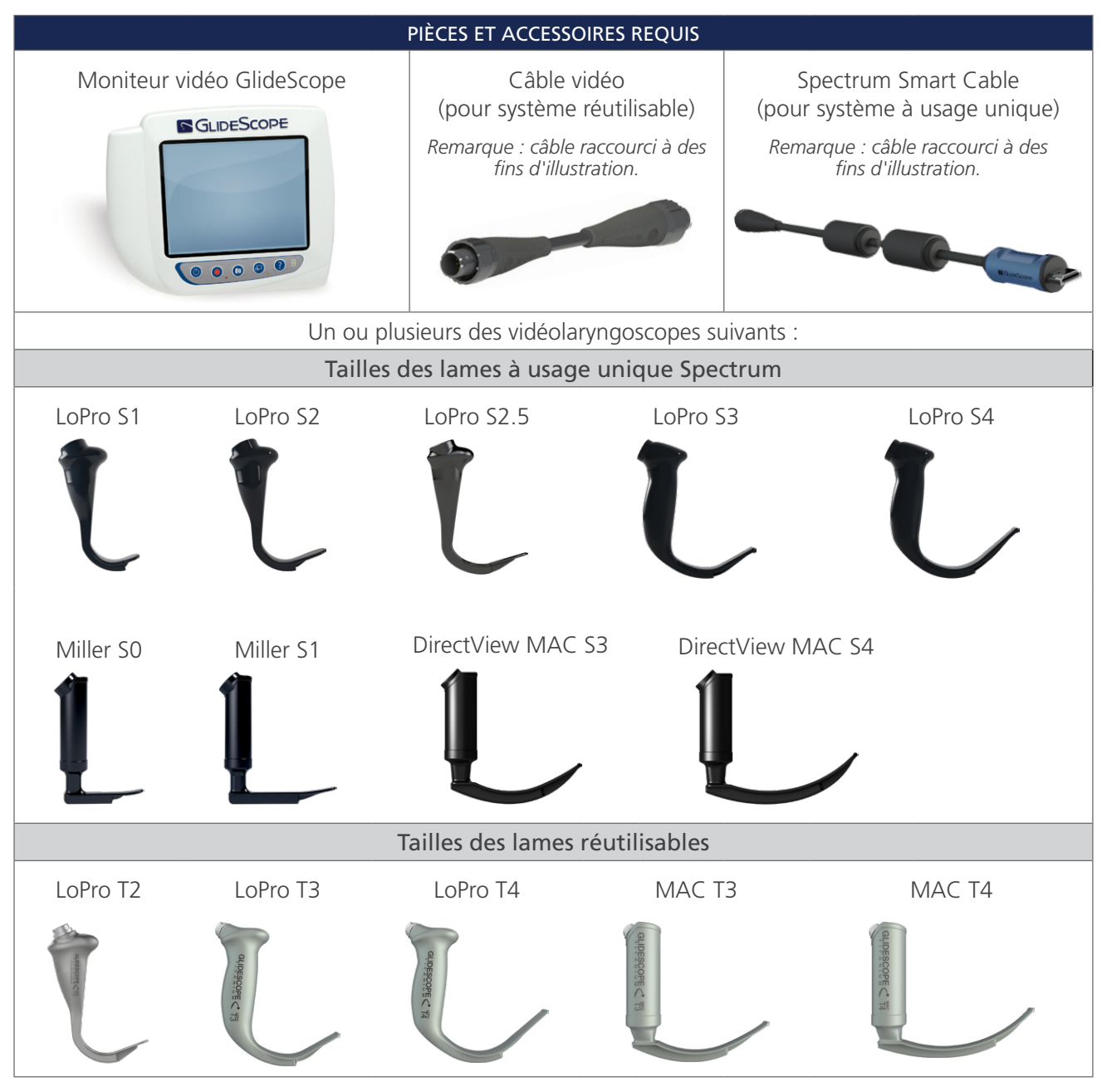

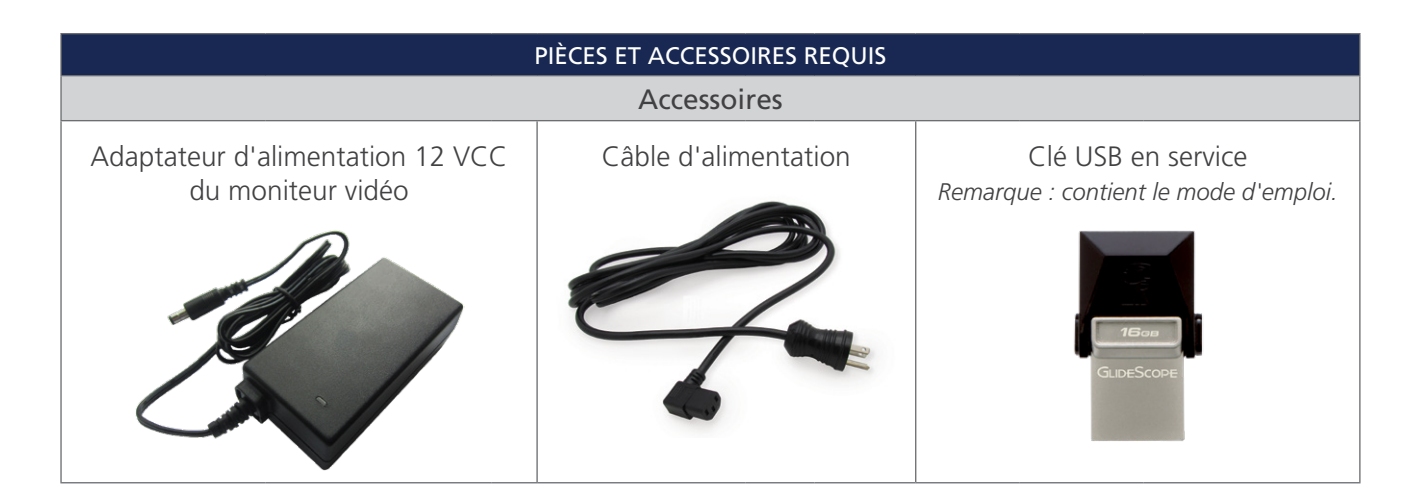

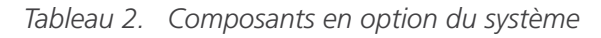

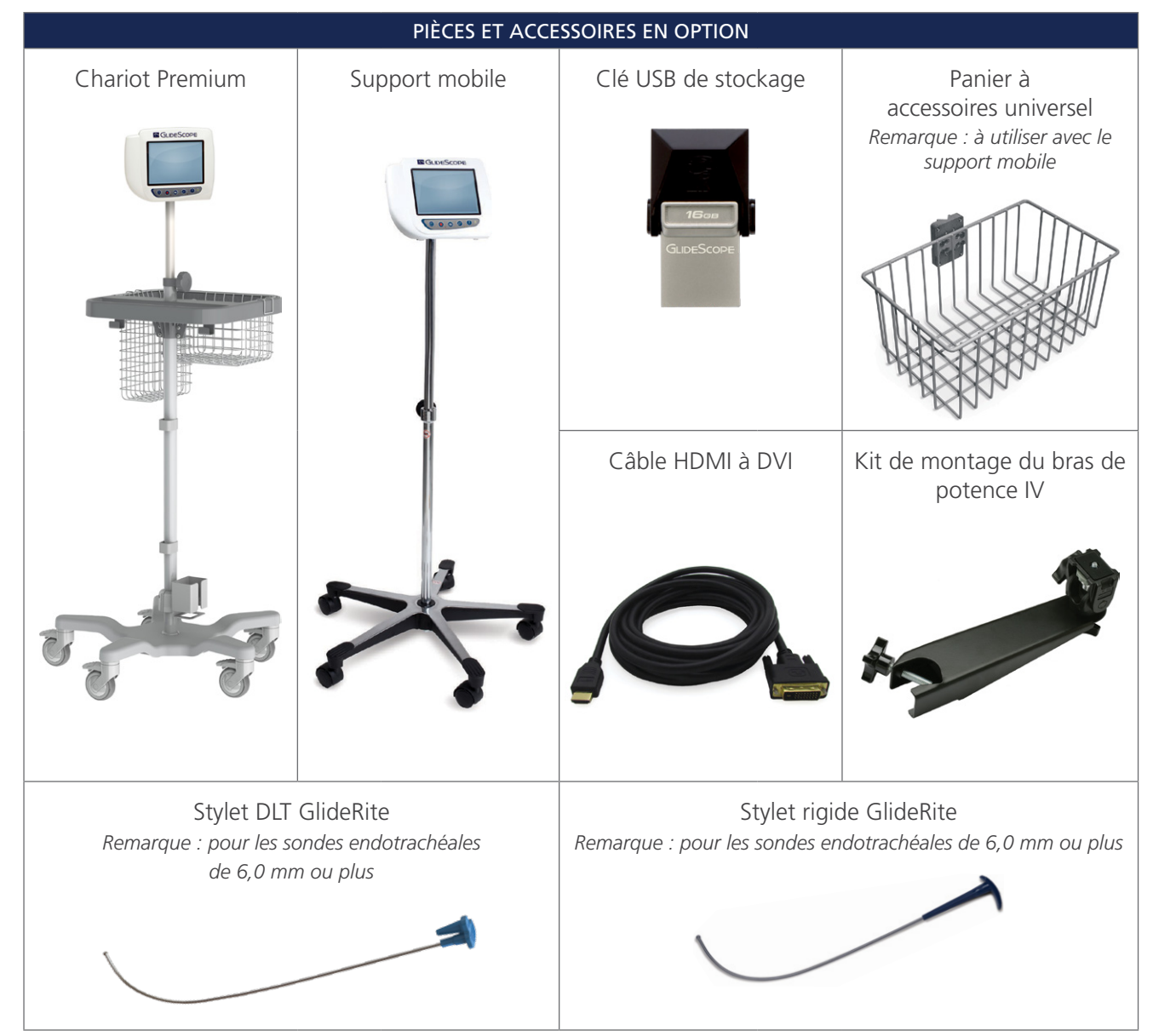

 $-10-$ 

#### <span id="page-16-0"></span>PIÈCES ET ACCESSOIRES EN OPTION Stylet à usage unique GlideRite (petit) *Remarque : pour les sondes endotrachéales de 3,0–4,0 mm* Stylet à usage unique GlideRite (Moyen) *Remarque : pour les sondes endotrachéales de 4,5–5,5 mm*  Stylet à usage unique GlideRite (grand) *Remarque : pour les sondes endotrachéales de 6,0 mm ou plus*

Le moniteur est également compatible avec les composants du système GlideScope AVL. Pour plus d'informations, contactez le service client de Verathon ou consultez le *Manuel d'utilisation et de maintenance du GlideScope AVL à usage unique*.

## <span id="page-16-1"></span>PARAMÈTRES DE LANGUE

Le logiciel du moniteur vidéo est disponible en plusieurs langues. Pour changer la langue utilisée sur votre système, vous devez installer une nouvelle version du logiciel depuis une clé USB. Pour plus d'informations, contactez le service client de Verathon ou votre représentant local. Pour obtenir leurs coordonnées, consultez la page [verathon.com/service-and-support.](http://verathon.com/service-and‑support)

$$
-11 =
$$

## <span id="page-17-0"></span>COMPOSANTS DU VIDÉOLARYNGOSCOPE

Les principaux composants du système sont les vidéolaryngoscopes LoPro, Miller ou Mac en configurations à usage unique ou réutilisable. Les vidéolaryngoscopes à usage unique sont disponibles au format jetable avec des lames présentant la courbe traditionnelle GlideScope LoPro, ou dans les styles Miller et Mac qui reprennent l'aspect des lames Miller et Macintosh traditionnelles. Les vidéolaryngoscopes réutilisables associent la performance des lames de style LoPro ou Miller avec la force du titane.

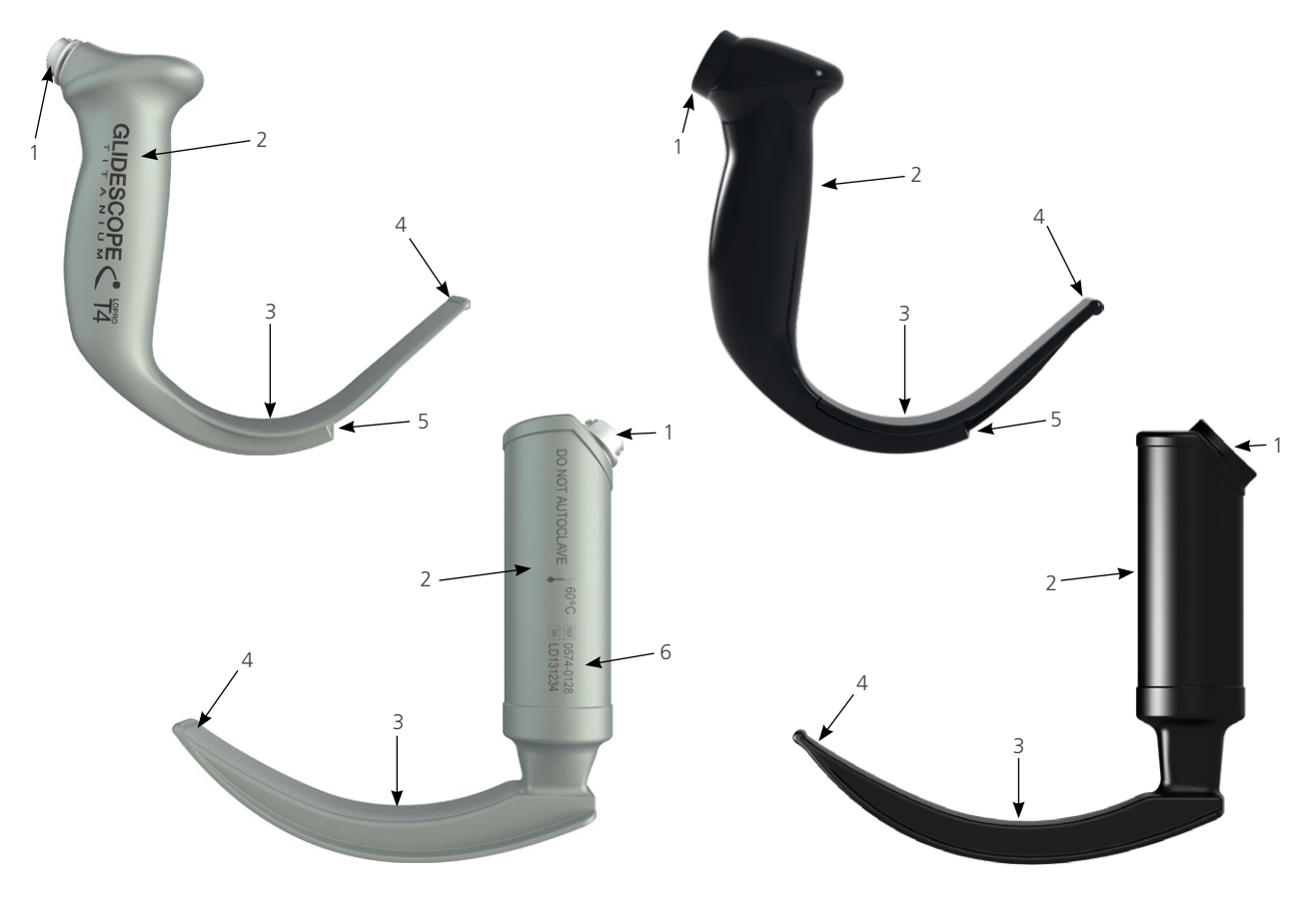

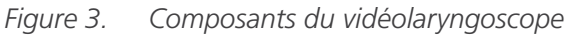

*Tableau 3. Composants du vidéolaryngoscope*

| <b>LÉGENDE DE</b><br><b>LA FIGURE</b> | <b>COMPOSANT</b>                        | <b>REMARQUES</b>                                                                                                    |
|---------------------------------------|-----------------------------------------|----------------------------------------------------------------------------------------------------|
|                                       | Connecteur                              |                                                                                                    |
| $\mathcal{L}$                         | Poignée                                 |                                                                                                    |
| 3                                     | l ame                                   | La conception compacte de la lame, plus fine, laisse plus d'espace<br>pour travailler dans les voies aériennes et la bouche           |
| 4                                     | Extrémité<br>distale/releveur           |                                                                                                    |
| 5                                     | Caméra et lumière                       | Caméra couleur haute résolution avec source lumineuse à<br>LED intégrée                                                               |
| 6                                     | Numéro de produit<br>et numéro de série | Sur le côté gauche de la poignée des vidéolaryngoscopes réutilisables.<br>(Non disponible sur les vidéolaryngoscopes à usage unique.) |

## <span id="page-18-0"></span>BOUTONS, ICÔNES ET CONNEXIONS DU MONITEUR VIDÉO

L'un des principaux composants du système est le moniteur couleur numérique. La face avant du moniteur comporte l'écran et les boutons de commande du système.

Le panneau arrière du moniteur comprend les fiches et ports de connexion du cordon d'alimentation, du câble vidéo, du câble HDMI à DVI pour l'écran vidéo externe et de la clé USB. Lorsqu'une fiche ou un port n'est pas utilisé, il est recommandé d'y insérer le capuchon en caoutchouc. Cela protège les connecteurs exposés de la poussière et de toute autre forme de contamination. L'arrière du moniteur vidéo comporte également une plaque de montage permettant de fixer le moniteur sur un support mobile ou une potence IV.

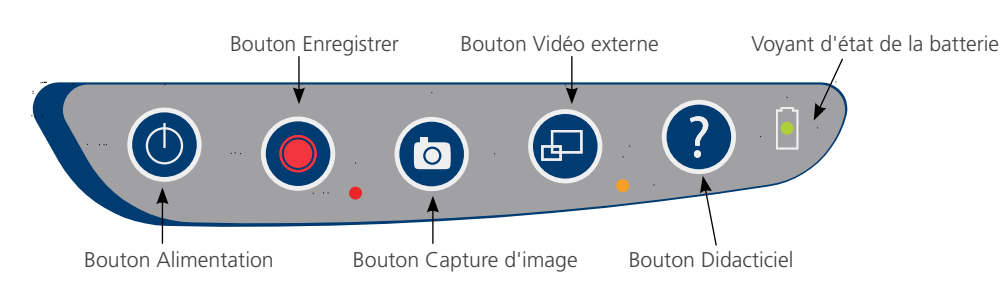

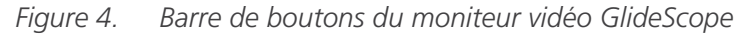

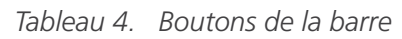

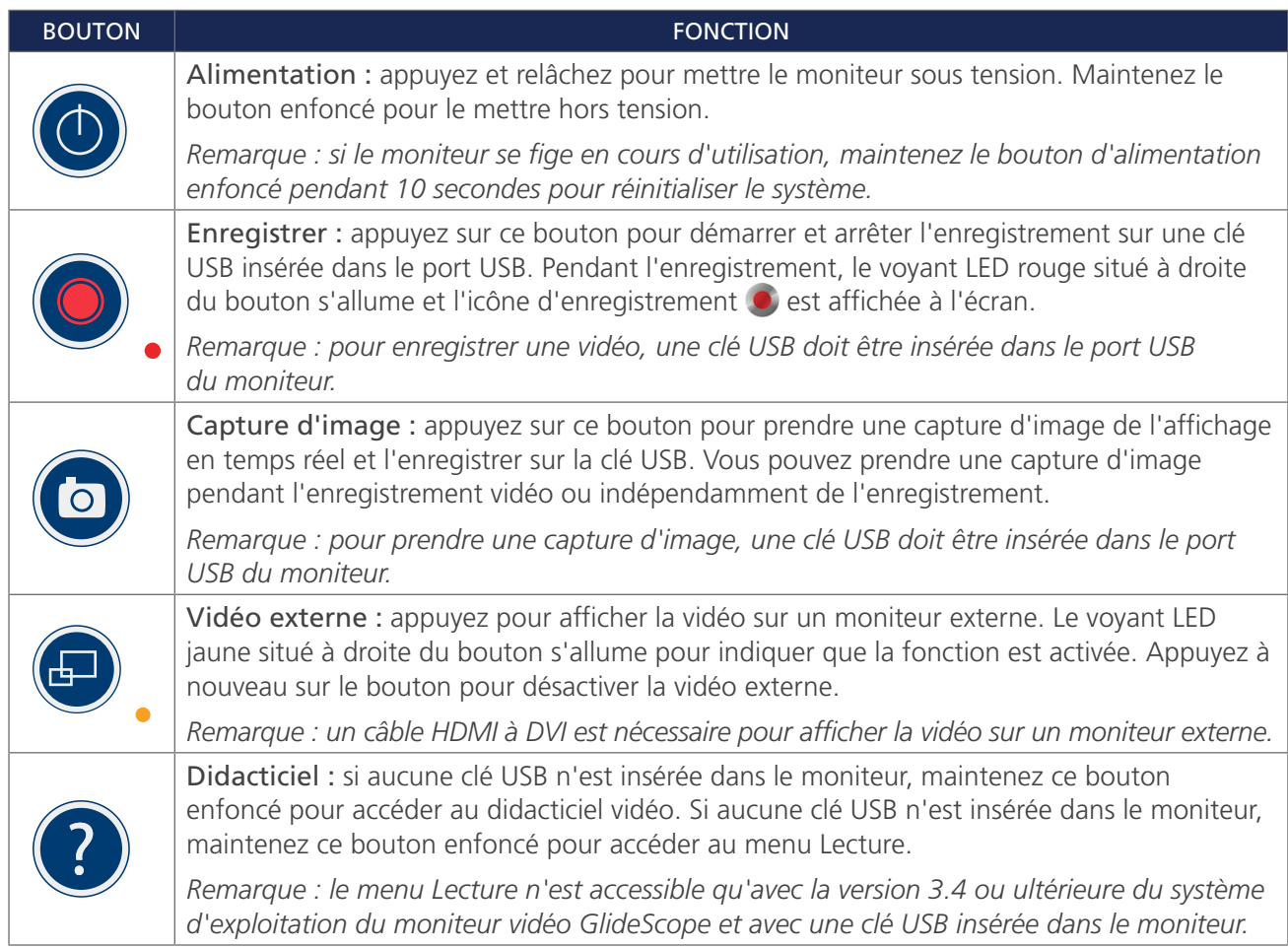

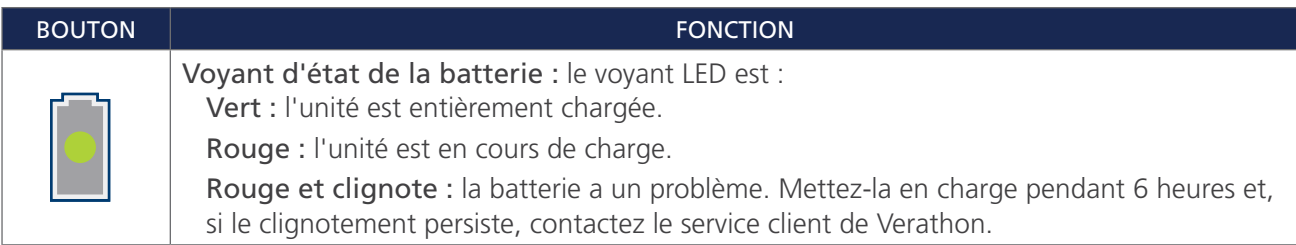

### *Tableau 5. Icônes à l'écran*

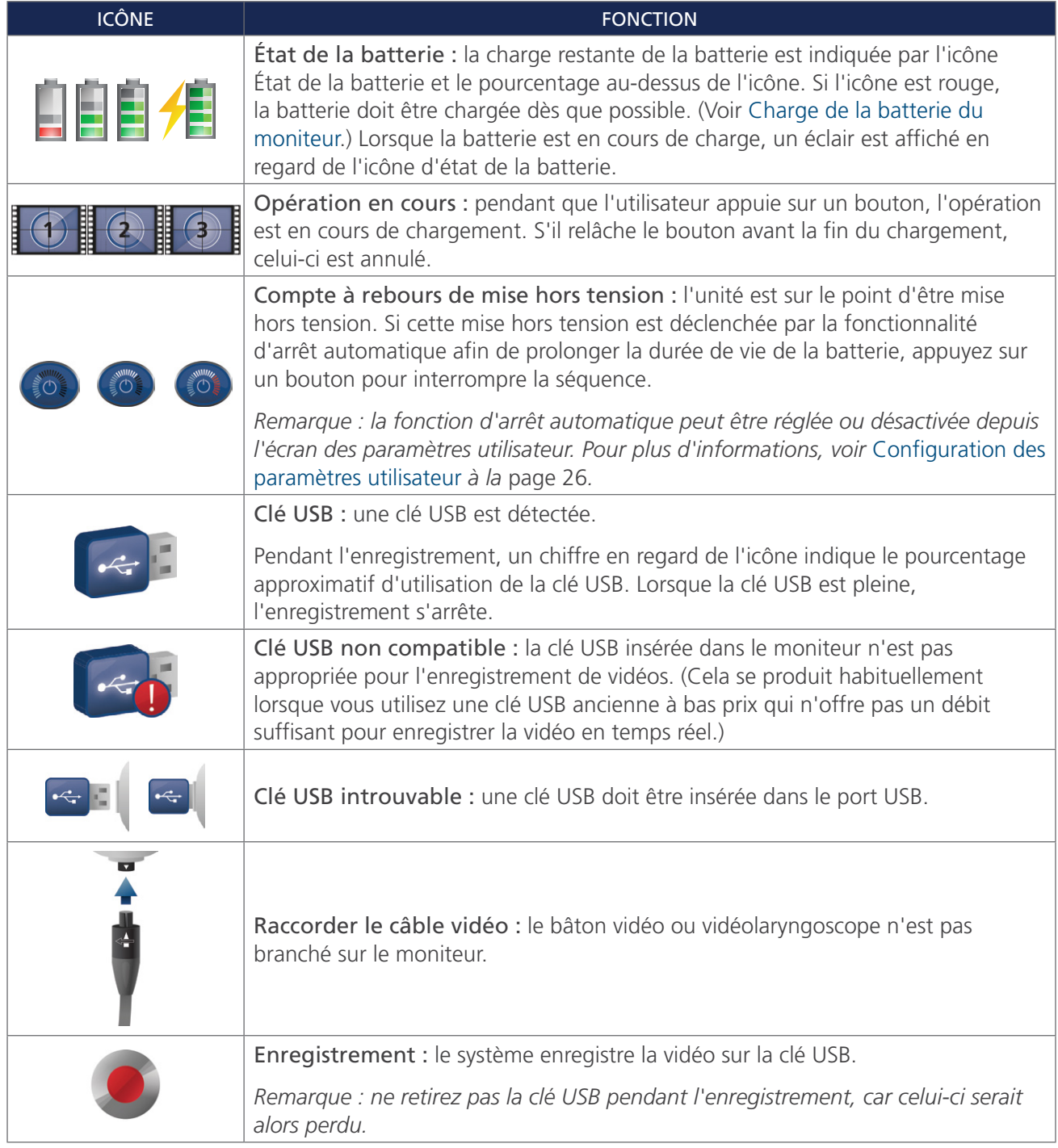

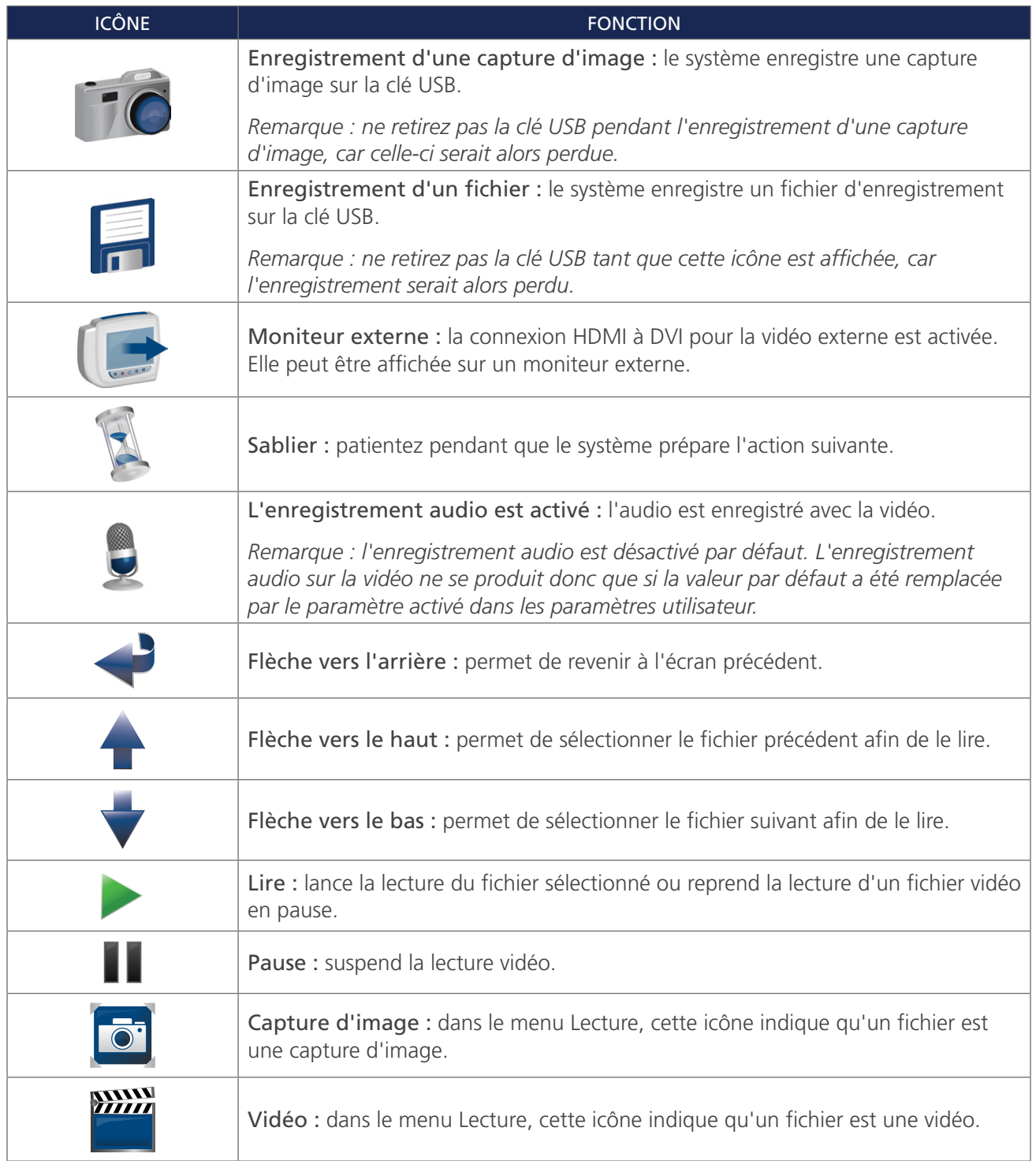

 $\overline{\phantom{1}}$  15  $\overline{\phantom{1}}$ 

*Figure 5. Panneau arrière du moniteur vidéo GlideScope*

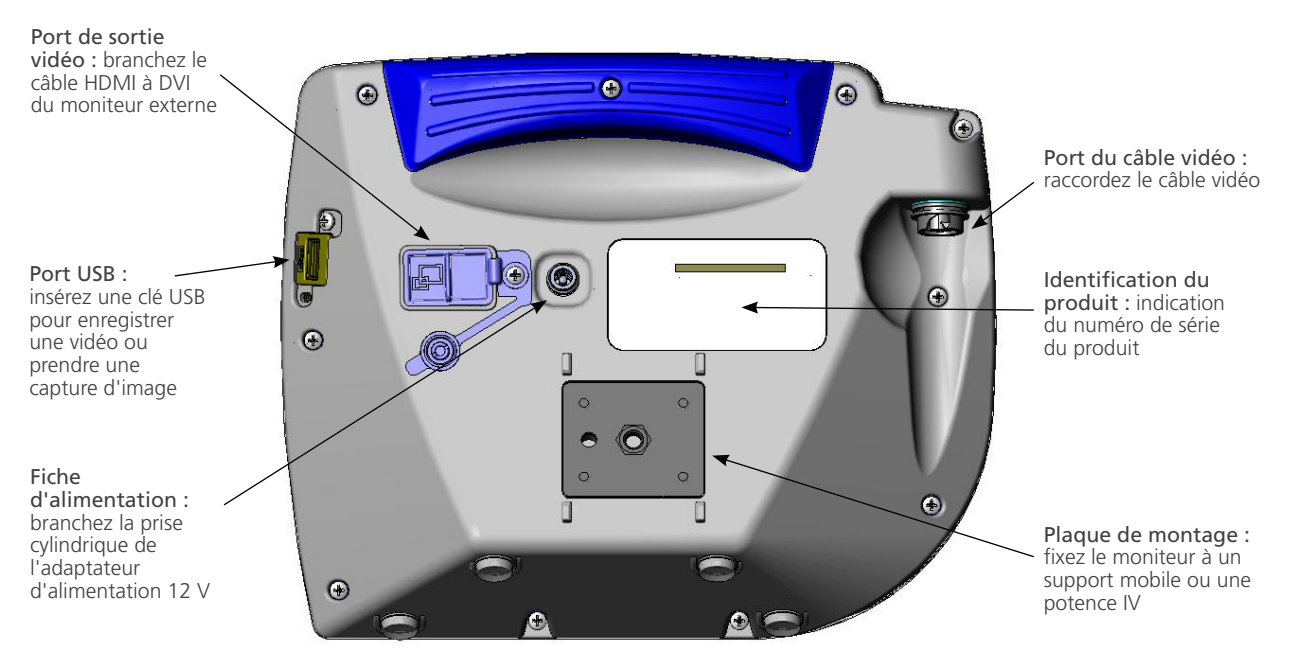

# <span id="page-22-0"></span>**CONFIGURATION**

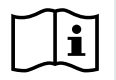

Veuillez lire la section [Avertissements et attentions](#page-7-1) avant d'effectuer les tâches suivantes.

Avant d'utiliser le système pour la première fois, vous devez examiner ses composants, configurer le système et tester son fonctionnement conformément aux recommandations de Verathon. Réalisez les procédures suivantes :

- 1. [Inspection initiale—](#page-22-1)Examinez le système pour détecter tout dommage physique visible ayant pu se produire pendant le transport.
- 2. [Montage du système \(facultatif\)—](#page-23-1)Installez le moniteur vidéo GlideScope sur un support mobile ou une potence IV.
- 3. [Charge de la batterie du moniteur](#page-26-1)—Vous pouvez utiliser le système pendant la charge de la batterie.

*Remarque : le moniteur fonctionne sans charger la batterie à l'aide de l'adaptateur d'alimentation 12 VCC du moniteur vidéo GlideScope fourni avec l'unité.*

- 4. [Raccordement du câble vidéo et du vidéolaryngoscope](#page-27-1)—Connectez le câble vidéo ou le Smart Cable au moniteur, puis connectez le vidéolaryngoscope au câble vidéo ou au Smart Cable.
- 5. [Connexion à un moniteur externe \(facultatif\)](#page-30-1)—Raccordez le moniteur à une source d'affichage externe, telle qu'un écran plus grand, à l'aide du câble HDMI à DVI.
- 6. [Configuration des paramètres utilisateur](#page-31-1)—Entrez des données personnalisées pour votre clinique, et configurez les paramètres tels que la date et l'heure.
- 7. [Test de fonctionnement—](#page-32-1)Avant d'utiliser le dispositif la première fois, testez-le pour vérifier que le système fonctionne correctement.

### **Procédure 1. INSPECTION INITIALE**

<span id="page-22-1"></span>Verathon recommande qu'un opérateur maîtrisant l'instrument réalise un contrôle visuel du système à sa réception pour vérifier qu'il est exempt de tout défaut physique visible ayant pu survenir pendant le transport.

*Remarque : la méthode de polissage manuel utilisée pour créer l'extérieur en titane des vidéolaryngoscopes réutilisables peut faire apparaître de légères variations ou irrégularités de fini. Ces variations n'affectent pas la procédure de nettoyage ni l'efficacité du système.*

- 1. Vérifiez que vous avez reçu les composants appropriés pour votre système en contrôlant la liste des pièces fournies avec le système.
- 2. Vérifiez si les composants présentent des dommages.
- 3. Si l'un des composants est absent ou endommagé, indiquez-le au transporteur et au service client de Verathon ou à votre représentant local. Pour obtenir leurs coordonnées, consultez la page [verathon.com/service-and-support](http://verathon.com/service-and‑support).

### <span id="page-23-0"></span>**Procédure 2. MONTAGE DU SYSTÈME (FACULTATIF)**

Si vous choisissez de monter le système, vous devez utiliser l'une des configurations suivantes :

- <span id="page-23-1"></span>• Montage sur un chariot Premium ou sur un support mobile ([Figure 6](#page-23-2) ou [Figure 7](#page-23-3)). Ces solutions vous permettent de déplacer aisément le système d'un lieu à un autre.
- <span id="page-23-4"></span><span id="page-23-3"></span><span id="page-23-2"></span>• Montage sur une potence IV ([Figure 8](#page-23-4)).

Cette procédure inclut des instructions pour l'assemblage du support mobile, le montage du système sur le support mobile ou une potence IV, et le réglage de l'angle du moniteur.

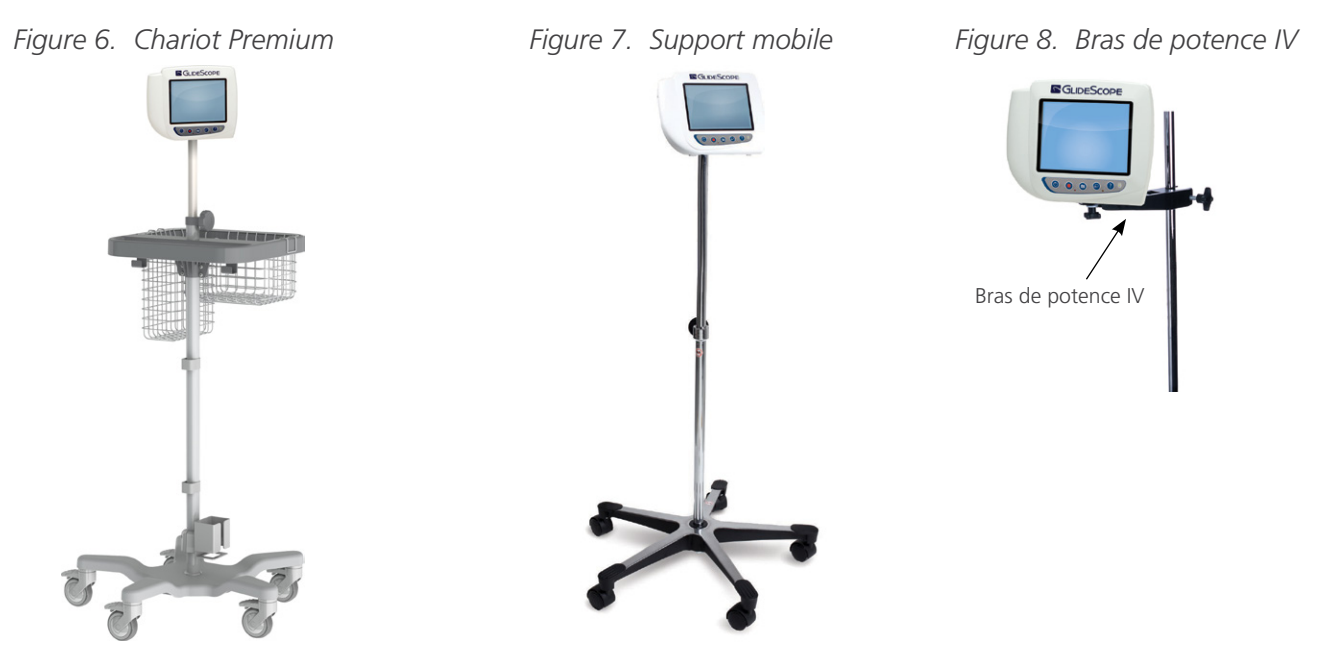

#### **FIXATION DU MONITEUR AU SUPPORT MOBILE OU À LA POTENCE IV**

- 1. Si vous utilisez un chariot GlideScope Premium ou un support mobile, procédez à l'assemblage conformément aux instructions fournies avec le composant.
- 2. Si vous utilisez un bras de potence IV, placez le support sur la potence IV, puis serrez-le avec la molette de fixation du support jusqu'à ce que le tout soit bien fixé.

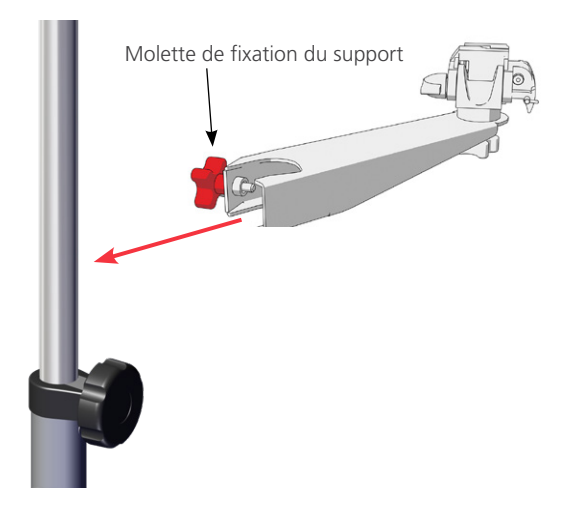

0900-4712-FRCA Rev-11

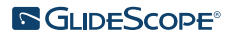

3. Sur le support mobile ou sur le bras de potence IV, vérifiez que la goupille de verrouillage et le levier de déblocage rapide sont en position déverrouillée (horizontale).

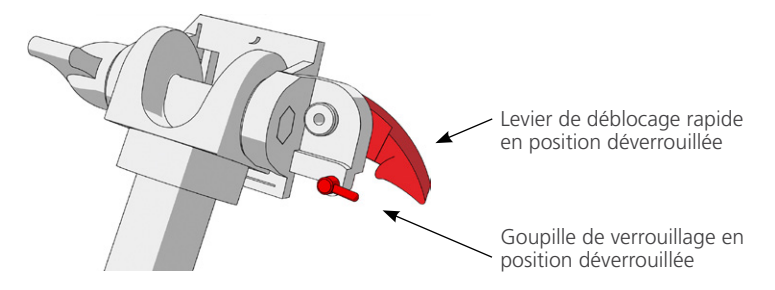

4. Tenez la plaque de verrouillage à déblocage rapide avec la tête de la vis de montage opposée à vous et la plus grande des deux brides à votre gauche puis insérez une goupille de serrage dans l'orifice de droite de la plaque de verrouillage comme illustré sur l'image ci-dessous.

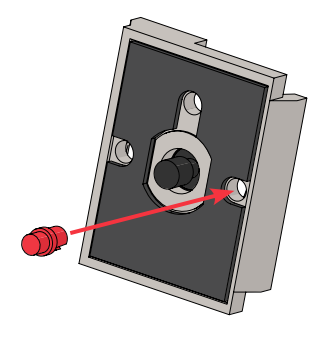

5. En respectant l'orientation indiquée dans les images suivantes, vissez la plaque de verrouillage à déblocage rapide sur le panneau arrière du moniteur.

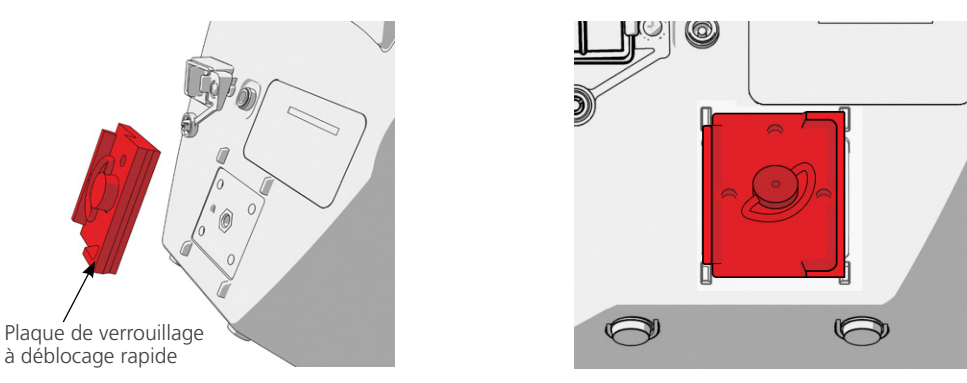

6. Insérez la plaque de verrouillage du moniteur dans le mécanisme de déblocage rapide. Lorsqu'il est correctement positionné, le moniteur est solidement fixé sur le support, et le levier de déblocage rapide se met automatiquement en position verrouillée (abaissée).

7. Assurez-vous que le levier de déblocage rapide est entièrement abaissé (position verrouillée). Le moniteur est ainsi solidement maintenu en place.

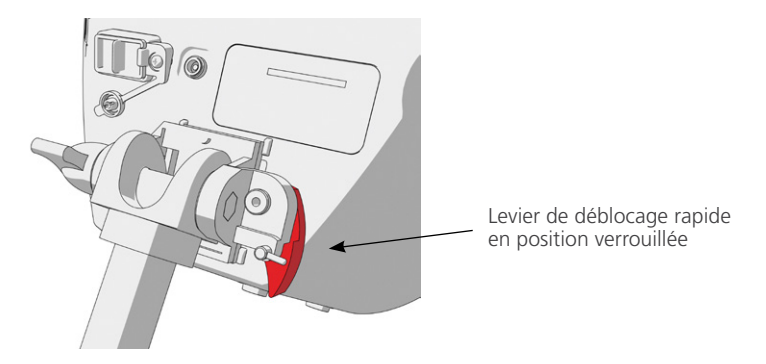

8. Placez la goupille de verrouillage en position verrouillée (abaissée). Le levier de déblocage rapide est ainsi bloqué en position verrouillée.

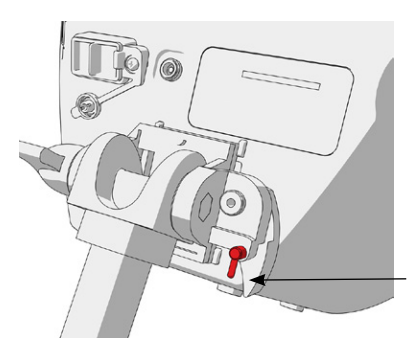

Goupille de verrouillage en position verrouillée

#### **RÉGLAGE DE L'ANGLE DU MONITEUR**

Avant de commencer à utiliser le moniteur vidéo, réglez son orientation pour un affichage optimal. L'angle optimal permet de limiter les reflets et de maximiser la visibilité.

1. Tournez la molette de réglage de l'angle dans le sens anti-horaire.

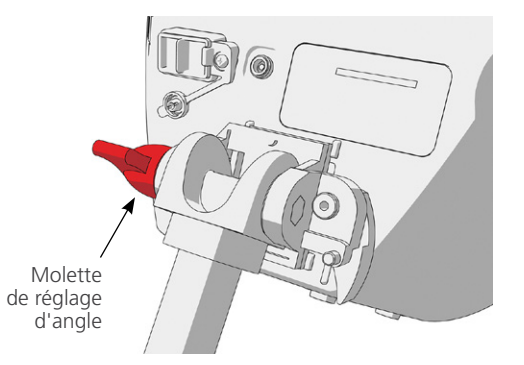

- 2. Inclinez le moniteur selon l'angle souhaité.
- 3. Tournez la molette de réglage de l'angle dans le sens horaire. Le moniteur est ainsi fixé à l'angle souhaité.

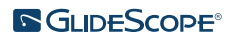

### <span id="page-26-0"></span>**Procédure 3. CHARGE DE LA BATTERIE DU MONITEUR**

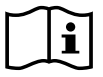

<span id="page-26-1"></span>Veuillez lire la section [Avertissements et attentions](#page-7-1) avant d'effectuer la tâche suivante.

Le moniteur vidéo GlideScope intègre une batterie interne au lithium-ion. Verathon recommande de procéder à la charge complète de la batterie avant la première utilisation.

Dans des conditions de fonctionnement normal, une batterie à pleine charge dispose d'une autonomie d'environ 90 minutes ou plus. Pour optimiser la durée de vie de la batterie, assurez-vous qu'elle est entièrement chargée avant d'utiliser le moniteur sur batterie. Vous devez charger la batterie à des températures comprises entre 0 et 35 °C (32 et 95 °F).

Le pourcentage indiqué au-dessus de l'icône d'état de la batterie est la charge restante de la batterie.

#### *Figure 9. Icône État de la batterie*

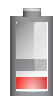

Autonomie de la batterie restante 19 % maximum. La batterie doit être chargée.

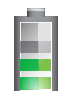

Autonomie de la batterie restante 20 à 50 %.

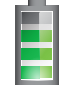

Autonomie de la batterie restante 51 à 82 %.

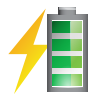

La batterie est chargée à 83 % de sa capacité. L'éclair indique que la batterie est en cours de charge.

- 1. Raccordez l'adaptateur d'alimentation 12 VCC du moniteur vidéo au câble d'alimentation.
- 2. Sur le panneau arrière du moniteur, retirez le capuchon de la prise d'alimentation, puis branchez l'adaptateur d'alimentation 12 VCC sur celle-ci.

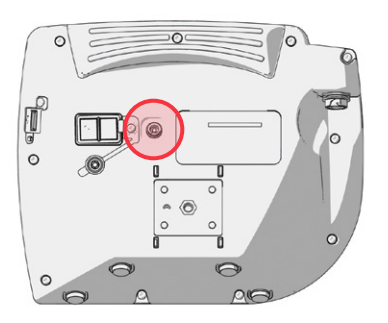

- 3. Branchez le boîtier d'alimentation sur une prise de courant de qualité médicale.
- 4. Laissez charger la batterie. La charge complète de la batterie peut prendre jusqu'à 6 heures.

### <span id="page-27-0"></span>**Procédure 4. RACCORDEMENT DU CÂBLE VIDÉO ET DU VIDÉOLARYNGOSCOPE**

<span id="page-27-1"></span>Le câble vidéo raccorde le vidéolaryngoscope au moniteur vidéo GlideScope, alimente le vidéolaryngoscope et transmet les données vidéo de la caméra au moniteur. Cette procédure propose des options pour les systèmes à usage unique et réutilisables ; choisissez l'option adaptée à votre configuration.

Le moniteur est également compatible avec les composants du système GlideScope AVL. Pour plus d'informations, contactez le service client de Verathon ou consultez le *Manuel d'utilisation et de maintenance du GlideScope AVL à usage unique*.

### *Option 1. SYSTÈME RÉUTILISABLE*

- 1. Assurez-vous que le moniteur vidéo est éteint.
- 2. Alignez la flèche du câble vidéo sur la flèche du port du câble vidéo.

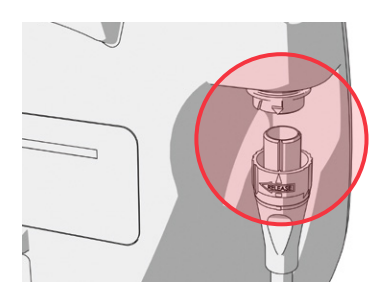

- 3. Insérez le connecteur du câble vidéo dans le port. Un déclic signale que le câble est correctement branché.
- 4. Alignez la flèche située sur le câble vidéo avec le point sur le vidéolaryngoscope, puis insérez le câble vidéo dans le port. Un déclic signale que le câble est correctement branché.

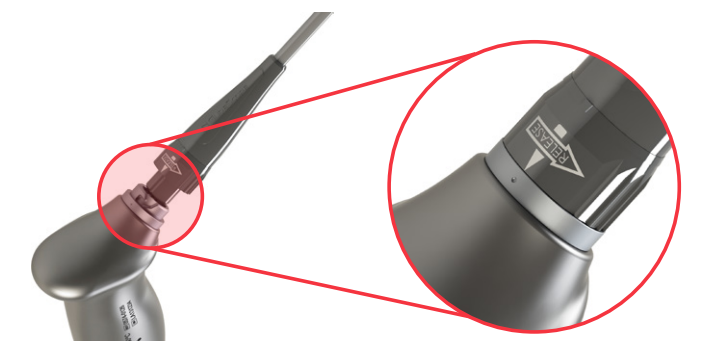

5. Pour déconnecter le câble vidéo du moniteur ou du vidéolaryngoscope, faites tourner la bague du connecteur en direction de la flèche de déverrouillage, puis retirez le connecteur du port.

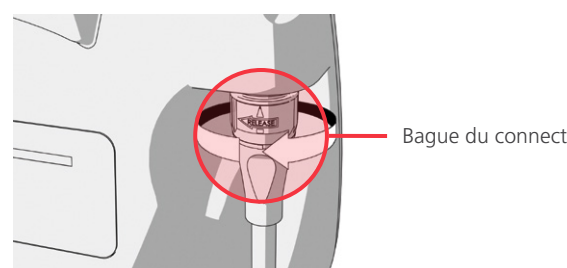

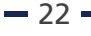

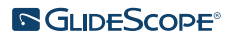

#### IMPORTANT

Les vidéolaryngoscopes Spectrum de style Miller ne sont pas compatibles avec le GlideScope Titanium Smart Cable d'origine (référence 0800-0522). Vous devez utiliser un Spectrum Smart Cable (référence 0800-0543) pour connecter ces vidéolaryngoscopes à un moniteur vidéo GlideScope. Les Spectrum Smart Cables sont reconnaissables à la couleur bleue de leurs connecteurs de vidéolaryngoscopes.

Il est recommandé de laisser le vidéolaryngoscope à usage unique dans son emballage pendant sa connexion et de ne le retirer de l'emballage qu'une fois prêt à réaliser une procédure d'intubation. Cela garantit que la lame reste aussi propre que possible jusqu'à ce que vous soyez prêt à l'utiliser.

- 1. Assurez-vous que le moniteur vidéo est éteint.
- 2. Alignez la flèche du Smart Cable sur la flèche du port du câble vidéo.

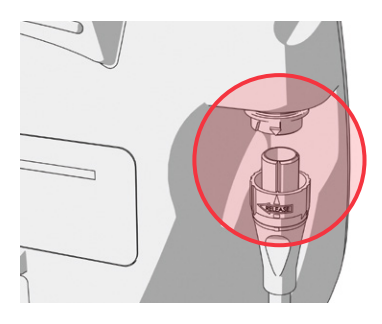

- 3. Insérez le connecteur du Smart Cable dans le port. Un déclic signale que le câble est correctement branché.
- 4. Alignez la flèche située sur le Smart Cable sur le point du port du câble du vidéolaryngoscope, puis insérez entièrement le connecteur dans le port.

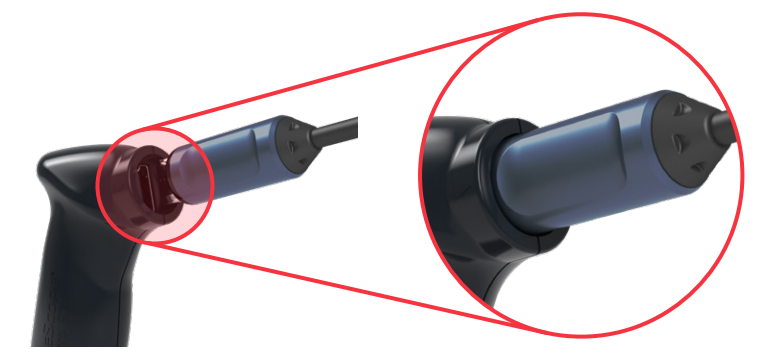

5. Pour déconnecter le Smart Cable du moniteur, faites tourner la bague du connecteur en direction de la flèche de déverrouillage, puis retirez le connecteur du port.

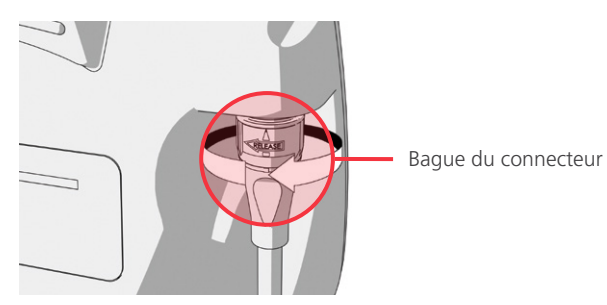

6. Pour déconnecter un vidéolaryngoscope du Smart Cable, tenez d'une main le connecteur de câble et de l'autre la poignée du vidéolaryngoscope, puis tirez. Le vidéolaryngoscope se déconnecte du câble.

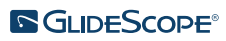

### <span id="page-30-0"></span>**Procédure 5. CONNEXION À UN MONITEUR EXTERNE (FACULTATIF)**

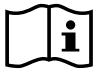

<span id="page-30-1"></span>Veuillez lire la section [Avertissements et attentions](#page-7-1) avant d'effectuer la tâche suivante.

Vous pouvez utiliser un câble HDMI à DVI pour connecter le moniteur vidéo GlideScope à un moniteur externe agréé pour un usage médical. Veuillez contacter votre conseiller du service client de Verathon pour en savoir plus.

*Remarque : la qualité d'image sur le moniteur externe peut varier en fonction de la résolution du moniteur externe.* 

*Remarque : pour maintenir les interférences électromagnétiques (IEM) dans les limites indiquées, le système doit être utilisé avec les câbles, composants et accessoires spécifiés ou fournis par Verathon. Pour plus d'informations, voir les sections* [Pièces et accessoires du système](#page-14-1) *et* [Caractéristiques des composants](#page-46-1)*. L'utilisation d'accessoires ou de câbles autres que ceux spécifiés ou fournis peut entraîner une augmentation des émissions ou une diminution de l'immunité du système.* 

- 1. Assurez-vous que le moniteur vidéo est éteint.
- 2. À l'arrière du moniteur, retirez le capuchon HDMI du port de sortie vidéo.
- 3. Raccordez l'extrémité HDMI du câble au port de sortie vidéo.

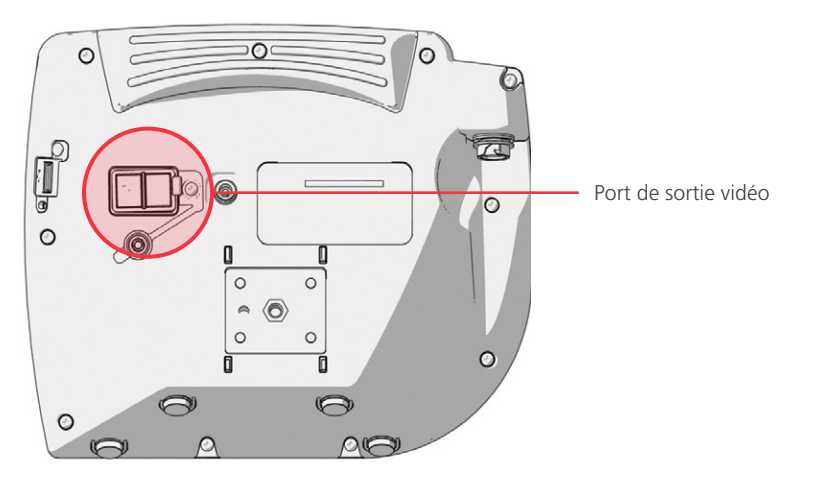

- 4. Raccordez l'autre extrémité du câble au port DVI d'un moniteur externe agréé pour un usage médical.
- 5. Appuyez sur le bouton Alimentation  $\odot$ . Le moniteur s'allume.
- 6. Appuyez sur le bouton **Vidéo externe**  $\bullet$ . Le voyant à droite du bouton s'allume lorsque la connexion est correcte, et la vidéo apparaît sur le moniteur externe.
- 7. Pour cesser d'envoyer la vidéo à un moniteur externe, appuyez de nouveau sur le bouton Vidéo externe .
- 8. Avant de débrancher le câble HDMI à DVI, assurez-vous que le moniteur vidéo est éteint.

### <span id="page-31-0"></span>**Procédure 6. CONFIGURATION DES PARAMÈTRES UTILISATEUR**

Vous pouvez définir les éléments suivants directement sur l'unité :

- Date et heure
- Format de la date et de l'heure
- Son des touches
- Arrêt automatique
- <span id="page-31-1"></span>• Enregistrement audio
- Enregistrement automatique
- Connexion vidéo externe automatique
- Nom de la clinique

La deuxième page des paramètres utilisateur, illustrée à la [Figure 11,](#page-31-2) n'est disponible que si votre moniteur vidéo GlideScope est équipé de la version 3.4 ou ultérieure du logiciel. Cette page de paramètres utilisateur affiche des informations sur l'utilisation du système, et ne contient aucun paramètre configurable. Si vous voulez réaliser la mise à jour du logiciel, voir [Logiciel du système](#page-43-1) à la [page 38.](#page-43-1)

*Figure 10. Page 1 de l'écran des paramètres utilisateur*

<span id="page-31-2"></span>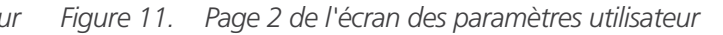

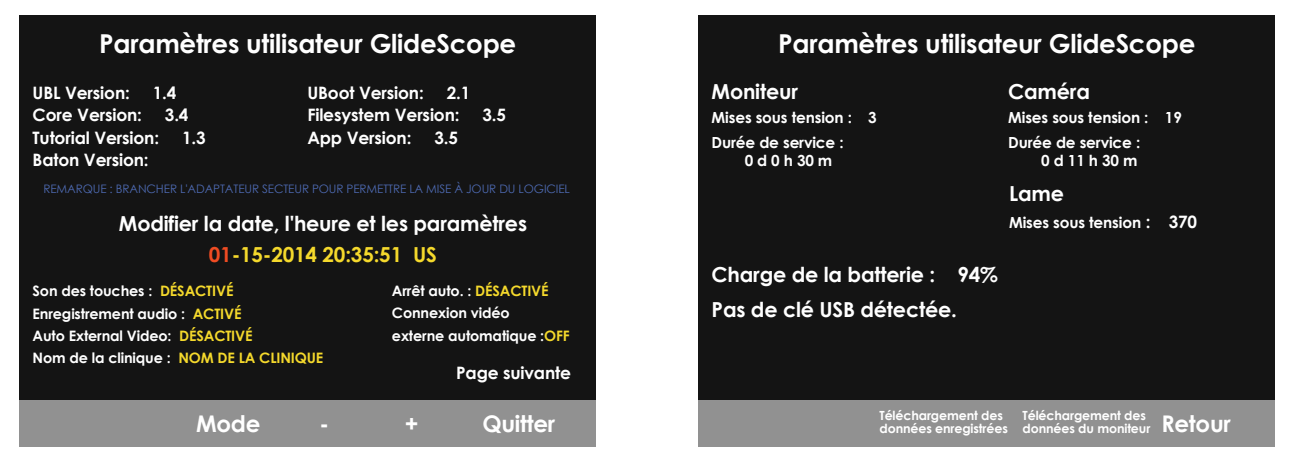

- 1. Si une clé USB est insérée dans le moniteur, retirez-la.
- 2. Appuyez sur le bouton Alimentation  $\odot$ . Le moniteur s'allume.
- 3. Maintenez enfoncé le bouton **Didacticiel**  $\odot$ , puis sans le relâcher, appuyez sur le bouton Capture d'image . L'écran des paramètres utilisateur apparaît sur le moniteur. Les paramètres utilisateur configurables apparaissent en jaune, et le paramètre sélectionné est surligné en rouge.
- 4. Personnalisez les paramètres utilisateur à l'aide des boutons suivants :
	- Appuyez sur le bouton Enregistrer  $\bigcirc$ , pour sélectionner le paramètre à définir.
	- Appuyez sur le bouton Capture d'image  $\bullet$  pour réduire la valeur du paramètre.
	- Appuyez sur le bouton Vidéo externe **D**, pour augmenter la valeur du paramètre.
	- Lorsque vous indiquez le nom de la clinique, le bouton Didacticiel  $\Omega$  déplace la sélection sur la lettre suivante. Appuyez deux fois sur le bouton Enregistrer  $\bigcirc$ , pour replacer la sélection sur le paramètre Date/heure.
	- Pour afficher la seconde page des paramètres utilisateur, appuyez sur le bouton Enregistrer  $\bigcirc$ . jusqu'à ce que l'option Page suivante soit surligné en rouge, puis appuyez sur le bouton Didacticiel <sup>2</sup>. Pour quitter la deuxième page des paramètres utilisateur, appuyez de nouveau sur le bouton Didacticiel <sup>.</sup>
- 5. Lorsque vous avez terminé de personnaliser les paramètres, appuyez sur le bouton Enregistrer  $\bigcirc$ , jusqu'à ce que l'option Quitter soit disponible dans la barre grise, puis appuyez sur le bouton Didacticiel  $\odot$ . Les paramètres sont alors enregistrés et l'écran des paramètres utilisateur se ferme.

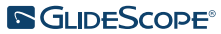

### <span id="page-32-0"></span>**Procédure 7. TEST DE FONCTIONNEMENT**

<span id="page-32-1"></span>Avant d'utiliser le dispositif la première fois, effectuez la vérification suivante pour vous assurer que tout fonctionne correctement. Contactez votre représentant Verathon local ou le service client de Verathon si votre système ne fonctionne pas comme indiqué ci-dessous. Pour obtenir leurs coordonnées, consultez la page [verathon.com/service-and-support](http://verathon.com/service-and‑support).

#### **CONTRÔLES REQUIS**

- 1. Chargez la batterie du moniteur au maximum (pendant 6 heures environ).
- 2. Connectez un câble vidéo à un laryngoscope vidéo, puis connectez-le au moniteur.
- 3. Appuyez sur le bouton Alimentation  $\odot$ . Le moniteur s'allume.
- 4. Observez l'écran du moniteur et vérifiez que l'image affichée provient bien de la caméra.

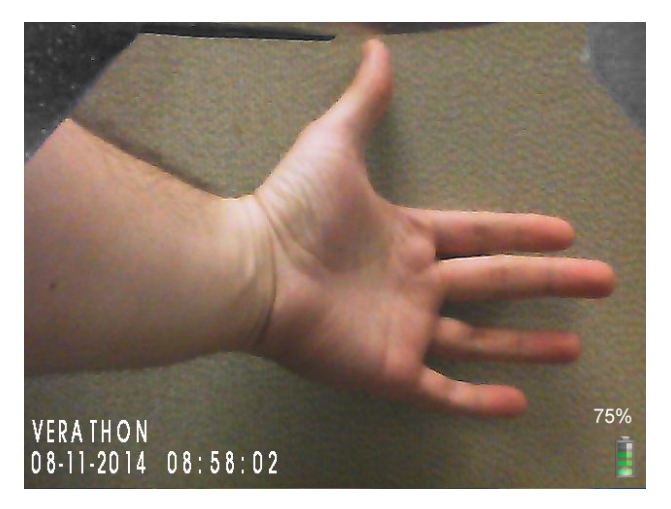

*Remarque : la lame peut entrer légèrement dans le coin supérieur gauche du moniteur, et une petite ligne peut apparaître le long du haut. Ces bords de lame apparaissent sur l'affichage du fait de la lentille de caméra grand angle utilisée avec le vidéolaryngoscope. L'image sert de cadre de référence au cours de l'intubation et garantit que l'orientation de l'image est correcte sur le moniteur.*

#### **CONTRÔLES RECOMMANDÉS**

5. À l'arrière du moniteur, retirez le capuchon du port USB, puis insérez une clé USB dans ce dernier.

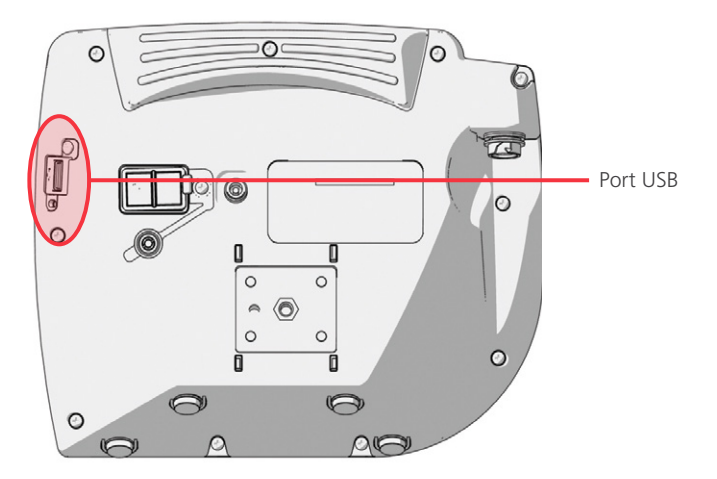

6. Assurez-vous que la clé USB est détectée en vérifiant que l'icône Clé USB est affichée au bas de l'écran.

- 7. Appuyez sur le bouton Enregistrer  $\bigcirc$ . L'enregistrement commence.
- 8. Pour interrompre l'enregistrement, appuyez de nouveau sur le bouton Enregistrer  $\bigcirc$ .
- 9. Attendez que l'icône Enregistrement d'un fichier ait disparu de l'écran, puis retirez la clé USB du moniteur.
- 10. Vérifiez sur un ordinateur que vous pouvez lire le fichier vidéo (.avi) enregistré.

*Remarque :*

*utilisez une application telle que Windows Media Player visionner le fichier enregistré sur un système d'exploitation Windows.*

*Si vous visionnez le fichier vidéo enregistré sur le système d'exploitation Mac, utilisez une application telle que :*

- *MPlayerX (gratuit sur l'App Store)*
- VLC (gratuit à l'adresse <http://www.videolan.org/vlc/index.html>)

*Si vous visionnez le fichier vidéo enregistré sous iOS, utilisez une application telle que :*

- *VLC pour iOS (gratuit sur l'App Store)*
- *8player lite (gratuit sur l'App Store)*
- *Media Player PlayerXTreme HD (gratuit sur l'App Store)*

# <span id="page-34-0"></span>UTILISATION DU DISPOSITIF

Avant d'utiliser le dispositif, configurez-le conformément aux instructions du chapitre précédent, et vérifiez la configuration en réalisant la procédure [Test de fonctionnement.](#page-32-1)

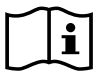

Veuillez lire la section [Avertissements et attentions](#page-7-1) avant d'effectuer les tâches suivantes.

Les vidéolaryngoscopes Titanium sont équipés de la fonction antibuée Reveal, qui réduit la présence de buée sur la caméra pendant l'intubation. Pour le niveau maximum de réduction de la buée, vous devez laisser préchauffer le vidéolaryngoscope pendant 30 à 120 secondes avant de l'utiliser, en fonction de la température et de l'humidité ambiantes dans l'environnement clinique. Il n'est pas nécessaire de terminer la réduction de la buée pour utiliser le dispositif ; le cas échéant, vous pouvez commencer immédiatement la procédure d'intubation.

L'utilisation du système Titanium regroupe les actions suivantes :

- [Préparation du système GlideScope](#page-35-1)
- [Intubation du patient](#page-36-1)
- [Utilisation des fonctions d'enregistrement et de capture d'image \(facultatif\)](#page-37-1)
- [Utilisation de la fonction de lecture \(facultatif\)](#page-39-1)

### <span id="page-35-0"></span>**Procédure 1. PRÉPARATION DU SYSTÈME GLIDESCOPE**

#### <span id="page-35-1"></span>IMPORTANT

Vérifiez que chaque composant a été correctement nettoyé, désinfecté ou stérilisé selon les directives figurant dans le *Manuel de retraitement pour les produits GlideScope et GlideRite* (référence 0900-5032), disponible à l'adresse [verathon.com/service-and-support.](http://verathon.com/service-and-support)

Au cours de cette procédure, vous sélectionnez et raccordez le vidéolaryngoscope approprié pour le patient, allumez le système et vérifiez qu'il fonctionne correctement.

- 1. D'après l'évaluation clinique du patient, l'expérience et le jugement du praticien, sélectionnez le vidéolaryngoscope GlideScope approprié pour le patient.
- 2. Raccordez le câble vidéo et le vidéolaryngoscope au moniteur, conformément aux instructions de la section [Raccordement du câble vidéo et du vidéolaryngoscope](#page-27-1) à la [page 22.](#page-27-1)
- 3. Appuyez sur le bouton Alimentation . Le moniteur vidéo s'allume.

*Remarque : si le moniteur vidéo GlideScope se verrouille, ne répond pas pour une raison quelconque ou n'affiche aucune image de la lame, maintenez enfoncé le bouton Alimentation pendant 10 secondes pour redémarrer le système.*

- 4. Assurez-vous que la charge de la batterie est suffisante. Si nécessaire, raccordez directement le moniteur à l'alimentation.
- 5. Sur l'écran du moniteur, vérifiez que l'image affichée provient de la caméra du vidéolaryngoscope. Une petite partie de la lame peut être visible dans le coin supérieur gauche ou en haut de l'écran du moniteur.
- 6. Si vous utilisez un vidéolaryngoscope Titanium et si nécessaire, laissez préchauffer la fonction antibuée GlideScope Reveal pendant 30 à 120 secondes.

*Remarque : la durée nécessaire à une optimisation complète de la fonction antibuée varie en fonction de la température et de l'humidité ambiantes de l'environnement de stockage ou d'utilisation de l'équipement. Si le vidéolaryngoscope est stocké dans un environnement froid, un temps supplémentaire de chauffage sera peut-être nécessaire pour assurer un fonctionnement optimal de la fonction antibuée.*

7. Si vous souhaitez bénéficier d'une protection antibuée supplémentaire, vous pouvez appliquer de la solution Dexide Fred ou Dexide Fred Lite sur la fenêtre de la caméra de la lame.\* Utilisez cette solution conformément aux instructions du fabricant.

 $-30-$ 

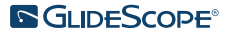

<sup>\*</sup> Sa compatibilité a été démontrée pendant près de 100 cycles sur des vidéolaryngoscopes réutilisables.

### <span id="page-36-0"></span>**Procédure 2. INTUBATION DU PATIENT**

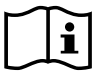

<span id="page-36-1"></span>Veuillez lire la section [Avertissements et attentions](#page-7-1) avant d'effectuer les tâches suivantes.

Pour réaliser une intubation avec les lames courbes GlideScope, Verathon recommande d'utiliser la technique indiquée dans cette procédure. Avant de commencer cette procédure, vérifiez que le moniteur reçoit une image exacte depuis le vidéolaryngoscope.

- 1. Stabilisez la tête du patient.
- 2. Regardez dans la bouche, insérez la lame dans l'axe médian, puis avancez l'extrémité dans la vallécule.
- 3. Regardez l'écran, puis levez l'épiglotte pour voir le larynx.
- 4. Regardez dans la bouche, puis introduisez une sonde endotrachéale avec la lame.
- 5. Regarder l'écran et terminez l'intubation.
- 6. Si vous utilisez un stylet GlideRite, retirez-le en tirant vers les pieds du patient.

### <span id="page-37-0"></span>**Procédure 3. UTILISATION DES FONCTIONS D'ENREGISTREMENT ET DE CAPTURE D'IMAGE (FACULTATIF)**

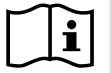

<span id="page-37-1"></span>Veuillez lire la section [Avertissements et attentions](#page-7-1) avant d'effectuer la tâche suivante.

Le système est équipé de fonctions d'enregistrement vidéo et audio et permet d'enregistrer une capture d'image de l'affichage en direct sur le moniteur. Le moniteur vidéo enregistre ces données sur une clé USB, et vous pouvez lire les enregistrements ou afficher les captures d'image sur un ordinateur ou sur le moniteur vidéo. Pour plus d'informations sur l'affichage de ces fichiers sur un moniteur, voir [Utilisation de la fonction](#page-39-1)  [de lecture \(facultatif\)](#page-39-1) à la [page 34](#page-39-1).

L'enregistrement audio est désactivé par défaut sur le système. Si vous voulez que le système enregistre l'audio en plus de la vidéo, réalisez la procédure [Configuration des paramètres utilisateur](#page-31-1) pour accéder à l'écran des paramètres utilisateur, puis définissez le paramètre Enregistrement audio sur Activé.

Pendant l'enregistrement, un chiffre en regard de l'icône indique le pourcentage approximatif d'utilisation de la clé USB. Lorsque la clé USB est pleine, l'enregistrement s'arrête.

1. À l'arrière du moniteur, retirez le capuchon du port USB, puis insérez une clé USB dans ce dernier.

*Remarque : si vous n'insérez pas de clé USB, les fonctions d'enregistrement vidéo, d'enregistrement audio et de capture d'image ne sont pas disponibles.*

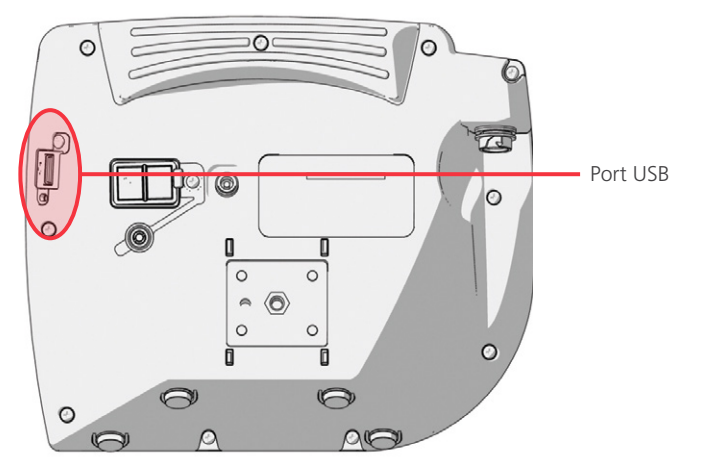

- 2. Assurez-vous que la clé USB est détectée en vérifiant que l'icône Clé USB est affichée au bas de l'écran.
- 3. Si vous enregistrez l'intubation, appuyez sur le bouton Enregistrer  $\bigcirc$ . Le système commence à enregistrer la vidéo sur la clé USB.

Si l'enregistrement audio est activé sur l'écran des paramètres utilisateur, l'icône L'enregistrement audio est activé  $\Box$  apparaît à l'écran, et l'audio est enregistré avec la vidéo.

4. Une fois l'enregistrement terminé, appuyez de nouveau sur le bouton Enregistrer  $\bigcirc$ , puis attendez que l'icône Enregistrement d'un fichier disparaisse.

*Remarque : si vous retirez la clé USB avant la disparition de l'icône Enregistrement d'un fichier, l'enregistrement est perdu.*

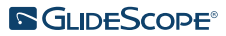

5. Si à tout moment vous voulez enregistrer sur la clé USB une photo de l'affichage en direct, appuyez sur le bouton Capture d'image (c), puis attendez que l'icône Enregistrement d'une capture d'image disparaisse.

*Remarque : si vous retirez la clé USB avant la disparition de l'icône Enregistrement d'une capture d'image, la photo est perdue.*

6. Si vous voulez voir sur le moniteur vidéo les fichiers enregistrés, réalisez la procédure suivante, [Utilisation de la fonction de lecture \(facultatif\).](#page-39-1)

Si vous voulez voir sur un ordinateur les fichiers enregistrés, insérez la clé USB dans le PC, puis affichez les fichiers .avi ou .jpg.

*Remarque :*

*utilisez une application telle que Windows Media Player visionner le fichier enregistré sur un système d'exploitation Windows.*

*Si vous visionnez le fichier vidéo enregistré sur le système d'exploitation Mac, utilisez une application telle que :*

- *MPlayerX (gratuit sur l'App Store)*
- VLC (gratuit à l'adresse <http://www.videolan.org/vlc/index.html>)

*Si vous visionnez le fichier vidéo enregistré sous iOS, utilisez une application telle que :*

- *VLC pour iOS (gratuit sur l'App Store)*
- *8player lite (gratuit sur l'App Store)*
- *Media Player PlayerXTreme HD (gratuit sur l'App Store)*

### <span id="page-39-0"></span>**Procédure 4. UTILISATION DE LA FONCTION DE LECTURE (FACULTATIF)**

<span id="page-39-1"></span>Les images et vidéos enregistrées sur une clé USB peuvent être affichées sur le moniteur vidéo GlideScope.

Cette fonction n'est disponible que si votre moniteur vidéo GlideScope est équipé de la version 3.4 ou ultérieure du logiciel. Pour plus d'informations sur la mise à niveau du logiciel, voir [Logiciel du système](#page-43-1) à la [page 38.](#page-43-1)

- 1. À l'arrière du moniteur, retirez le capuchon du port USB, puis insérez une clé USB dans ce dernier.
- 2. Assurez-vous que la clé USB est détectée en vérifiant que l'icône Clé USB est affichée au bas de l'écran.
- 3. Maintenez enfoncé le bouton Didacticiel  $\bigcirc$  pendant 3 secondes ou plus. Le menu de lecture apparaît.

*Figure 12. Menu de lecture*

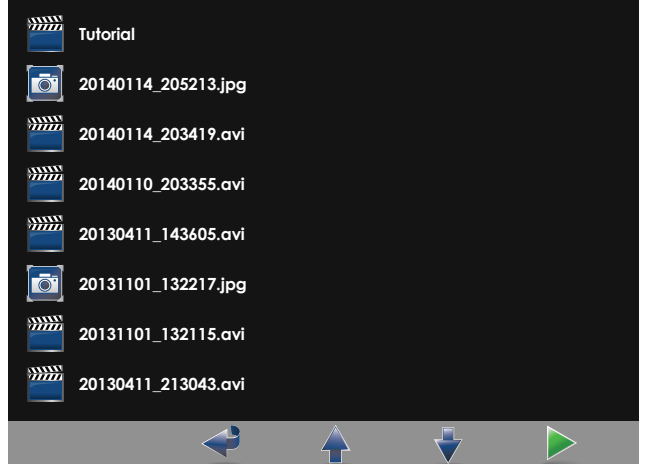

- 4. Naviguez dans le menu de la manière suivante :
	- Appuyez sur le bouton Capture d'image  $\odot$  pour remonter dans la liste des fichiers de lecture.
	- Appuyez sur le bouton Vidéo externe **D** pour descendre dans la liste des fichiers de lecture.
- 5. Après avoir sélectionné l'élément à lire, appuyez sur le bouton Didacticiel <sup>2</sup>. La lecture commence.
- 6. Lorsque le fichier est lu et affiché à l'écran, appuyez sur le bouton Capture d'image  $\bullet$  pour lire le fichier juste au-dessus de celui affiché actuellement. Appuyez sur le bouton Vidéo externe **et** pour lire le fichier juste au-dessous de celui affiché actuellement.
- 7. Si le fichier en cours de lecture est une vidéo, interrompez et reprenez la lecture en appuyant sur le bouton Didacticiel  $\odot$ .
- 8. Appuyez sur le bouton Enregistrer **O** pour retourner au menu de lecture.
- 9. Appuyez de nouveau sur le bouton Enregistrer  $\bigcirc$ , pour fermer le menu de lecture.

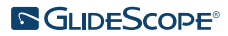

### <span id="page-40-0"></span>**Procédure 5. PRÉPARATION D'UN COMPOSANT POUR LE NETTOYAGE**

- 1. Assurez-vous que le moniteur vidéo est éteint.
- 2. Débranchez le câble du moniteur en faisant tourner la bague du connecteur dans le sens de la flèche de déverrouillage.

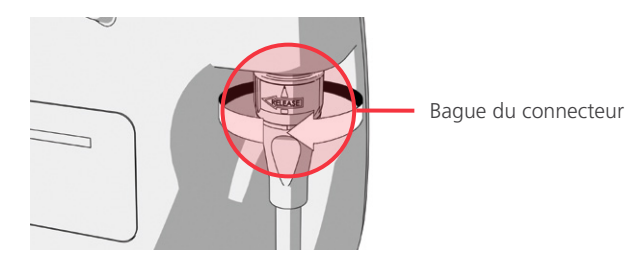

3. Détachez le câble du vidéolaryngoscope.

Si vous nettoyez un système réutilisable, tournez la bague du connecteur du câble vidéo dans le sens de la flèche de libération et séparez délicatement les composants.

Si vous nettoyez un système à usage unique, tenez le connecteur Smart Cable d'une main et la poignée de vidéolaryngoscope de l'autre. Séparez délicatement les composants, puis jetez le vidéolaryngoscope à usage unique.

4. Afin d'empêcher les produits contaminants de sécher sur la surface du dispositif, appliquez un agent pré-nettoyant sur le composant. Les substances corporelles contaminantes tendent à se fixer fortement aux surfaces solides lorsqu'elles ont séché, ce qui rend leur élimination plus difficile.

# <span id="page-41-0"></span>RETRAITEMENT

Certains des composants décrits dans ce manuel peuvent avoir besoin d'un nettoyage, d'une désinfection légère, d'une désinfection importante ou d'une stérilisation entre deux utilisations ou sous certaines conditions. Pour plus d'informations sur les exigences de nettoyage, de désinfection et de stérilisation pour ces composants, reportez-vous au Manuel de retraitement des produits GlideScope et GlideRite, disponible à l'adresse [verathon.com/service-and-support/glidescope-reprocessing-products](http://verathon.com/service-and-support/glidescope-reprocessing-products).

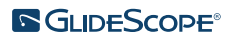

# <span id="page-42-0"></span>MAINTENANCE ET SÉCURITÉ

## INSPECTIONS RÉGULIÈRES

En plus des inspections de routine réalisées par l'utilisateur avant et après chaque utilisation, des inspections régulières doivent être effectuées pour garantir un fonctionnement sûr et efficace du système. Nous recommandons qu'un opérateur maîtrisant l'instrument procède à une inspection visuelle complète de tous les composants au moins une fois tous les trois mois. La personne chargée de cette inspection doit vérifier les points suivants :

- Dommages externes sur l'équipement
- Détérioration du boîtier ou de l'adaptateur d'alimentation
- Détérioration des connecteurs ou de l'isolation du câble

Signalez tout défaut suspect au service client de Verathon ou à votre représentant local. Pour obtenir leurs coordonnées, consultez la page [verathon.com/service-and-support](http://verathon.com/service-and-support).

# COMPATIBILITÉ DES SOLUTIONS D'ÉLUTION

En vue d'une utilisation avec les vidéolaryngoscopes réutilisables GlideScope Titanium, la compatibilité d'une solution à 1 % de SDS (dodécylsulfate de sodium) de pH 11,0 a été testée par Verathon.

La solution SDS est couramment utilisée en Europe comme solution d'élution afin de collecter les résidus de protéines sur les instruments ou les dispositifs médicaux lors de leur nettoyage après un contact avec les tissus des patients. La solution de résidus protéiniques est ensuite examinée pour servir de vérification du processus de nettoyage de l'établissement.

Les tests ont montré que la solution SDS à 1 % de pH 11,0 est chimiquement compatible avec les vidéolaryngoscopes Titanium et ne produit pas d'effets indésirables après un trempage de 30 minutes répété pendant 100 cycles.

## BATTERIE DU MONITEUR VIDÉO GLIDESCOPE

En conditions d'utilisation normales, la batterie du moniteur a une durée de vie de 2 à 3 ans (soit environ 500 cycles de charge et décharge). Pour plus d'informations sur la batterie, consultez [Caractéristiques de la batterie](#page-57-1).

La batterie ne peut pas être remplacée par l'utilisateur. En cas de dysfonctionnement de la batterie du moniteur, ne tentez pas de la remplacer. Seuls les techniciens d'entretien autorisés peuvent remplacer la batterie. Tout remplacement non autorisé peut causer de graves préjudices à l'utilisateur et entraînera l'annulation de la garantie. Veuillez contacter votre conseiller du service client de Verathon pour en savoir plus sur le remplacement de la batterie.

## <span id="page-43-1"></span><span id="page-43-0"></span>LOGICIEL DU SYSTÈME

Verathon peut publier des mises à niveau logicielles pour le moniteur vidéo GlideScope. Les mises à niveau logicielles sont fournies directement par Verathon ou par un représentant agréé, et des instructions d'installation sont fournies avec la mise à niveau.

Ce manuel fait référence à la version la plus récente du logiciel du moniteur vidéo GlideScope. Si votre moniteur ne fonctionne pas comme indiqué dans ce manuel, ou pour déterminer si votre logiciel doit être mis à jour, contactez le service client de Verathon.

N'installez pas de mises à jour logicielles de fournisseurs tiers et ne modifiez pas le logiciel existant. Vous risquez d'endommager le moniteur et d'annuler la garantie.

Pour obtenir des informations sur les options de langue du logiciel, consultez [Paramètres de langue](#page-16-1) à la [page 11.](#page-16-1)

### RÉPARATION DU DISPOSITIF

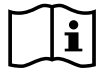

Veuillez lire la section [Avertissements et attentions](#page-7-1).

Les composants du système GlideScope Titanium ne sont pas réparables par l'utilisateur. Verathon ne fournit aucun type de schéma de circuit, de liste de pièces de composant, de description ou d'autre information qui seraient nécessaires pour réparer le dispositif et les accessoires associés. Toute réparation doit être réalisée par un technicien qualifié.

Pour toute question, contactez votre représentant Verathon local ou le service client de Verathon.

### MISE AU REBUT DU DISPOSITIF

Le système et les accessoires associés peuvent contenir des batteries et d'autres matériaux dangereux pour l'environnement. Lorsque l'instrument a atteint la fin de sa vie de service utile, il doit être mis au rebut conformément aux exigences de la DEEE. Coordonnez la mise au rebut par l'intermédiaire de votre centre de services Verathon, ou respectez les protocoles locaux de mise au rebut des déchets dangereux.

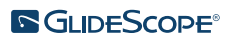

### <span id="page-44-0"></span>GARANTIE « TOTAL CUSTOMER CARE » D'ORIGINE

La Garantie limitée (« Garantie ») est fournie par Verathon Inc. (« Verathon ») au client, au distributeur, au fabricant de l'équipement d'origine, à l'utilisateur ou à tout autre acheteur (« Acheteur »), sur la base des conditions générales définies dans la présente, pour le produit GlideScope (« Produit »). Les conditions de cette Garantie sont soumises aux Conditions générales de vente standard ou à tout autre document contractuel distinct, conclu entre les parties.

CHAMP D'APPLICATION : cette Garantie couvre les services et réparations de tous les dysfonctionnements (mécaniques, électriques et autres défauts) associés au Produit acheté par l'Acheteur auprès de Verathon, y compris la couverture des chutes accidentelles ou mauvaises manipulations du Produit (soumis au paiement par l'Acheteur d'une charge déductible pour le remplacement du Produit) pendant une période de un (1) an (sauf indication contraire figurant dans la section « COMPOSANTS COUVERTS » ci-dessous) à partir de la date de livraison du Produit (« Terme ») et s'applique uniquement à l'Acheteur d'origine. Les pièces de rechange peuvent être des pièces neuves, reconditionnées ou non d'origine du fabricant qui répondent aux spécifications d'usine du Produit et sont sélectionnées à la discrétion de Verathon.

Verathon procédera aux services de réparation et de remplacement (« Service ») uniquement pour les Produits achetés auprès d'un revendeur agréé. Si le Produit ou le composant ont été achetés auprès d'un revendeur non agréé ou si le numéro de série d'usine d'origine a été retiré, dégradé ou altéré, la présente Garantie sera jugée nulle.

Si un produit acheté par l'Acheteur doit faire l'objet d'un Service, Verathon procédera à la réparation ou au remplacement du Produit, à sa seule discrétion, et peut fournir à l'Acheteur une unité de prêt, à la demande de ce dernier. Si l'Acheteur demande une unité de location, l'Acheteur doit envoyer le Produit défectueux à Verathon (nettoyé et désinfecté selon le besoin) dès la réception de l'unité de location de Verathon. L'Acheteur renverra l'unité de location dans un délai de deux (2) jours ouvrés à compter de la réception du Produit réparé. Toutes les pièces échangées deviennent la propriété de Verathon.

EXCLUSIONS : la présente Garantie ne couvre pas les problèmes résultant des actions (ou du manque d'action) de l'Acheteur, des actions de tiers ou d'événements en dehors du contrôle raisonnable de Verathon. Cela inclut, notamment, les événements suivants :

- Accident, vol, mauvaise utilisation, usure non ordinaire ou négligence.
- Usage impropre, utilisation abusive ou non-respect des instructions et des consignes de sécurité du produit de Verathon fournies dans le Manuel d'utilisation et de maintenance. Cette garantie ne s'applique pas s'il est prouvé que l'équipement a été exposé à des températures supérieures à 60 °C (140 °F).
- Utilisation du système avec des matériels, logiciels, composants, services, accessoires, fixations, interfaces ou consommables autres que ceux fournis ou spécifiés par Verathon.
- Produits réparés ou entretenus par une personne autre qu'un fournisseur de services agréé par Verathon.
- Modification, démontage, recâblage, réingénierie, réétalonnage et/ou reprogrammation des Produits qui n'ont pas été spécifiquement autorisés par écrit par Verathon.

COMPOSANTS COUVERTS PAR LA GARANTIE : la Garantie s'applique aux composants suivants :

- Moniteur vidéo GlideScope
- GlideScope Smart Cable
- Câble vidéo
- Vidéolaryngoscope GlideScope Titanium

Les composants accessoires réutilisables achetés séparément ou avec un système, notamment les stations de travail GlideScope et le câble vidéo GlideScope, sont couverts par une garantie d'usine d'un an uniquement, sauf indication contraire. Les consommables ne sont pas couverts par cette garantie.

EXTENSIONS DE GARANTIE : l'Acheteur peut acquérir une garantie Premium Total Customer Care pour étendre cette Garantie limitée. Pour obtenir plus d'informations, contactez le service client de Verathon ou votre représentant local.

RECOURS LIMITÉ : la présente Garantie octroie des droits spécifiques à l'Acheteur, susceptibles de varier en fonction de la législation locale. Lorsque, dans le cadre de la législation en vigueur, il n'est pas possible d'exclure intégralement les garanties implicites, ces garanties sont limitées à la période de validité de la garantie écrite. De plus, pour les clients européens, les conditions de la présente garantie limitant les responsabilités de Verathon ne sont pas applicables dans la mesure où elles sont en conflit avec les clauses réglementaires obligatoires de la loi sur la responsabilité du fait des produits (Product Liability Act).

DANS LA MESURE PERMISE PAR LA LOI, LES RECOURS ET GARANTIES LIMITÉS SUSDITS S'APPLIQUENT EXCLUSIVEMENT ET EXPRESSÉMENT EN LIEU ET PLACE DE TOUTE AUTRE GARANTIE, REPRÉSENTATION, CONDITION, CLAUSE, ÉCRITE OU ORALE, EXPRESSE OU IMPLICITE, STATUTAIRE OU AUTRE, NOTAMMENT SANS TOUTEFOIS S'Y LIMITER, TOUTE GARANTIE, CLAUSE OU CONDITION PORTANT SUR LA COMMERCIABILITÉ OU L'ADÉQUATION POUR UN USAGE PRÉCIS, LA QUALITÉ ACCEPTABLE, LA CONFORMITÉ AVEC LA DESCRIPTION ET LA NON-VIOLATION, QUI SONT TOUTES EXPRESSÉMENT REJETÉES, PAR LA PRÉSENTE.

TRANSFERT DE SERVICES : la présente Garantie s'étend uniquement à l'Acheteur et ne peut pas être transférée à un tiers en vertu de la loi ou autre.

# <span id="page-46-0"></span>CARACTÉRISTIQUES DU PRODUIT

# <span id="page-46-1"></span>CARACTÉRISTIQUES DES COMPOSANTS

*Tableau 6. Moniteur vidéo GlideScope (0570-0338)*

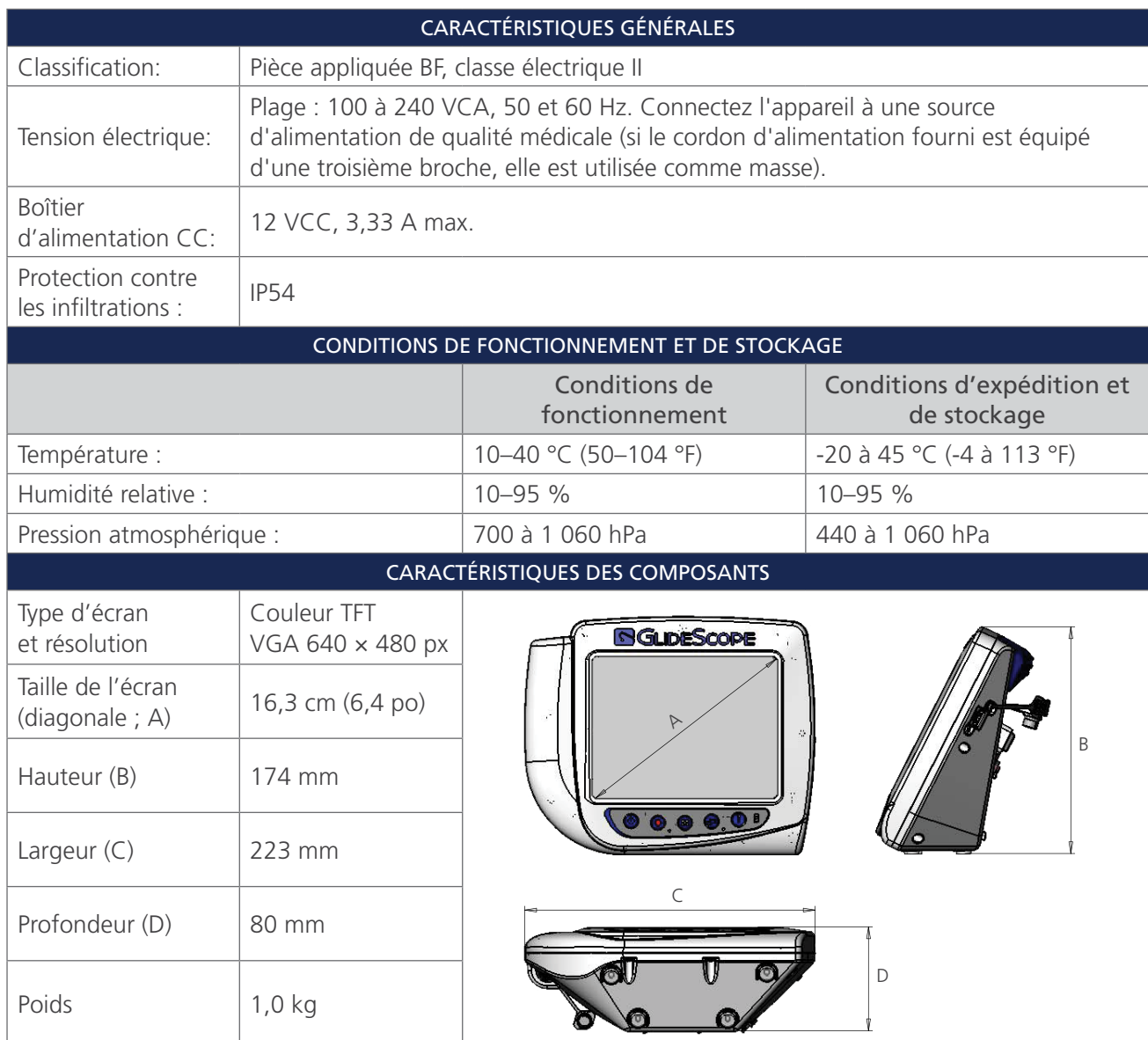

 $-41-$ 

*Tableau 7. Câble vidéo (0600-0616; système réutilisable)*

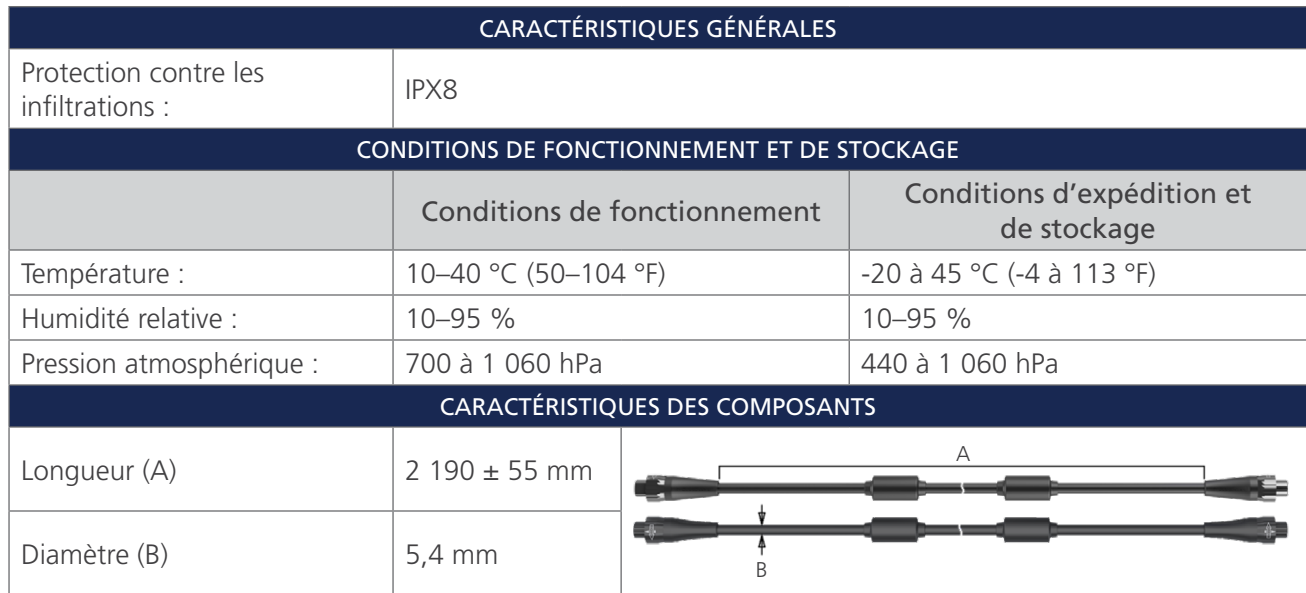

*Tableau 8. Spectrum Smart Cable (0800-0543; système à usage unique)*

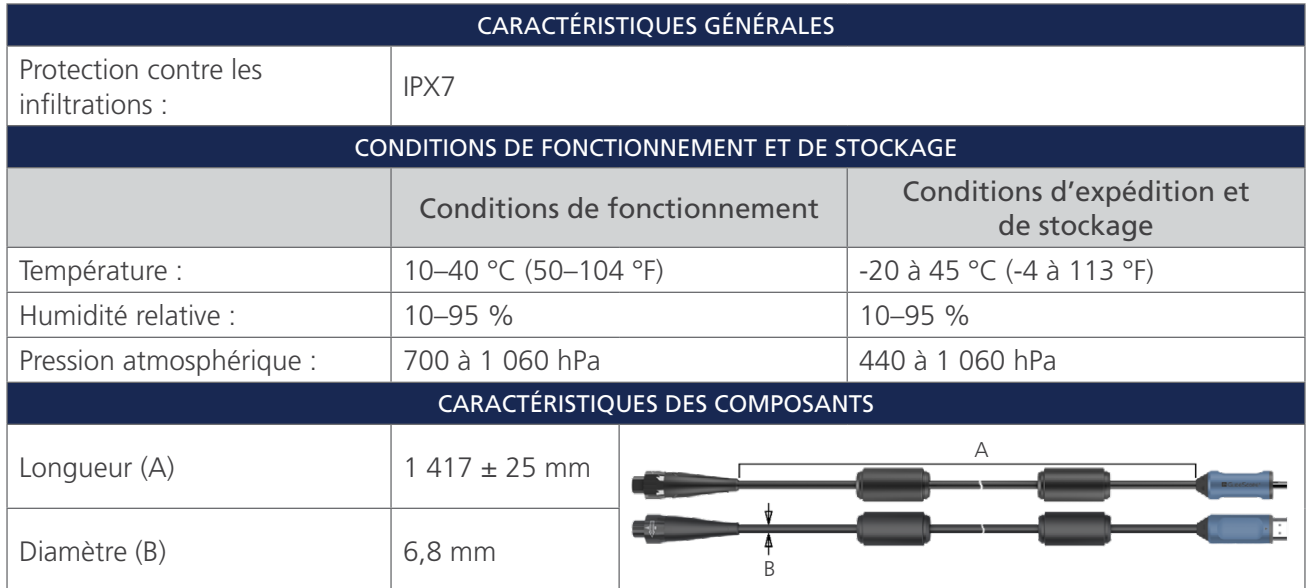

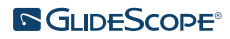

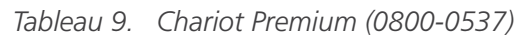

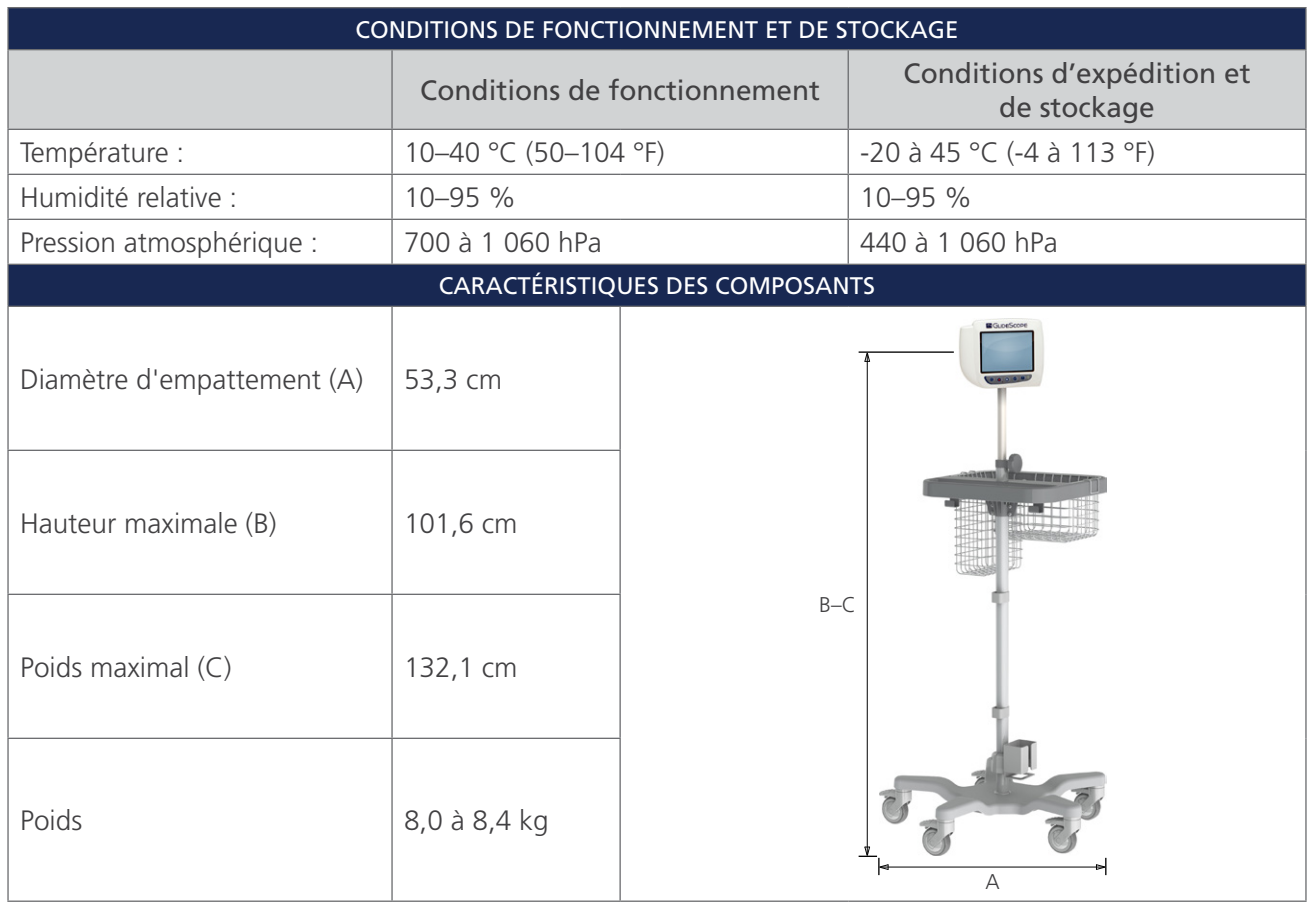

*Tableau 10. Support mobile (0800-0410)*

| CONDITIONS DE FONCTIONNEMENT ET DE STOCKAGE |                      |                              |                                           |  |  |
|---------------------------------------------|----------------------|------------------------------|-------------------------------------------|--|--|
|                                             |                      | Conditions de fonctionnement | Conditions d'expédition et<br>de stockage |  |  |
| Température :                               | 10-40 °C (50-104 °F) |                              | -20 à 45 °C (-4 à 113 °F)                 |  |  |
| Humidité relative :                         | 10-95 %              |                              | 10-95 %                                   |  |  |
| Pression atmosphérique :                    | 700 à 1 060 hPa      |                              | 440 à 1 060 hPa                           |  |  |
| <b>CARACTÉRISTIQUES DES COMPOSANTS</b>      |                      |                              |                                           |  |  |
| Diamètre d'empattement (A)                  | 61 cm                |                              | <b>B</b> GuneSco<br>0.009                 |  |  |
| Hauteur maximale (B)                        | $B-C$<br>76 cm       |                              |                                           |  |  |
| Poids maximal (C)                           | 122 cm               |                              | А                                         |  |  |

### *Tableau 11. Bras de potence IV (0810-0200)*

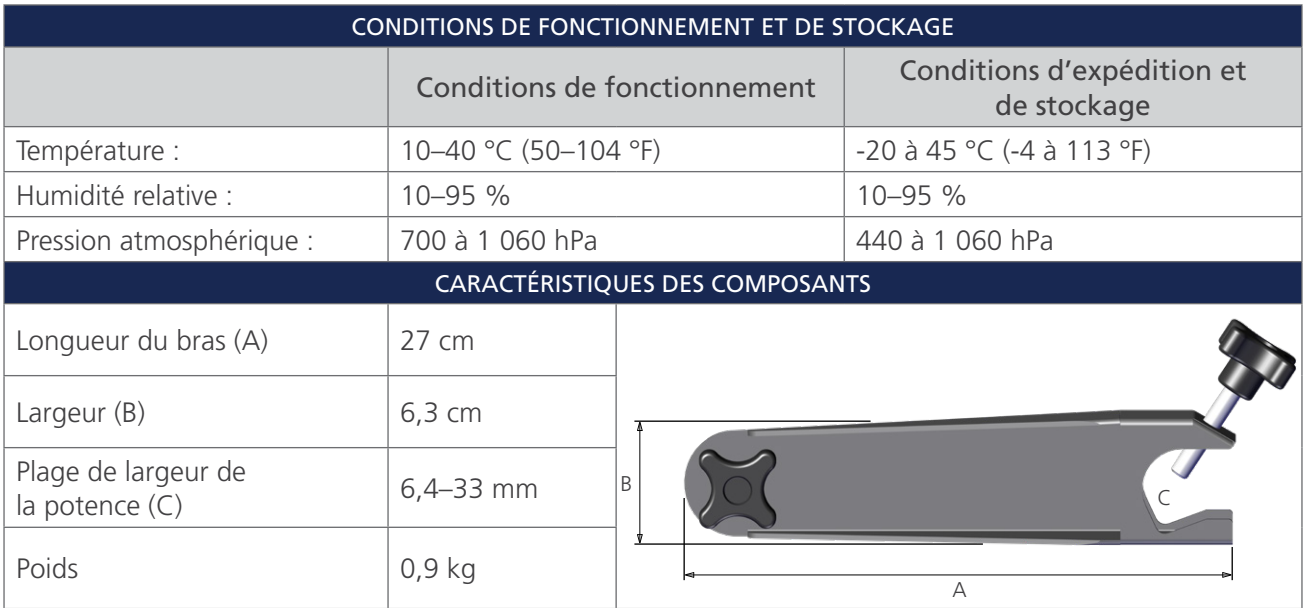

 $-44$   $-$ 

### *Tableau 12. LoPro T2 (0574-0196; système réutilisable)*

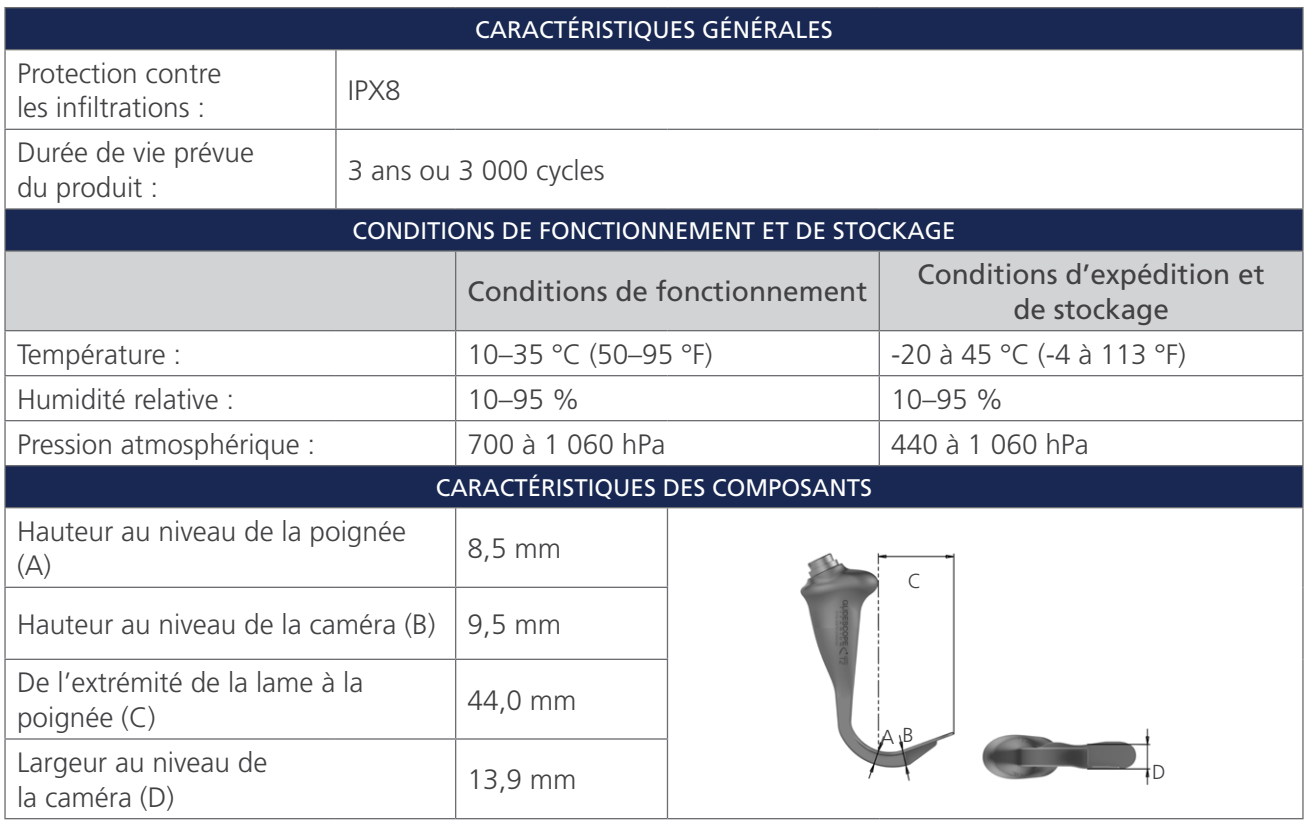

### *Tableau 13. LoPro T3 (0574-0126; système réutilisable)*

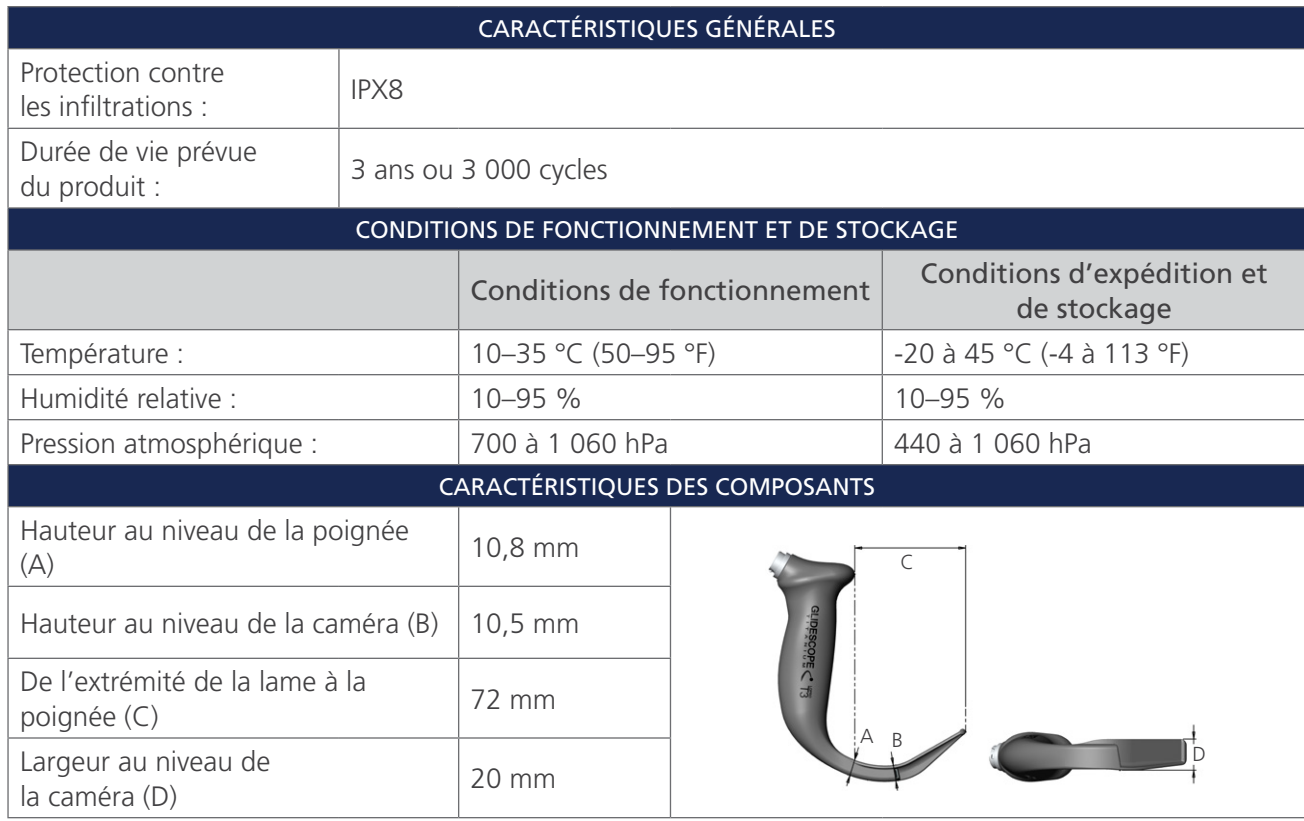

### *Tableau 14. LoPro T4 (0574-0127; système réutilisable)*

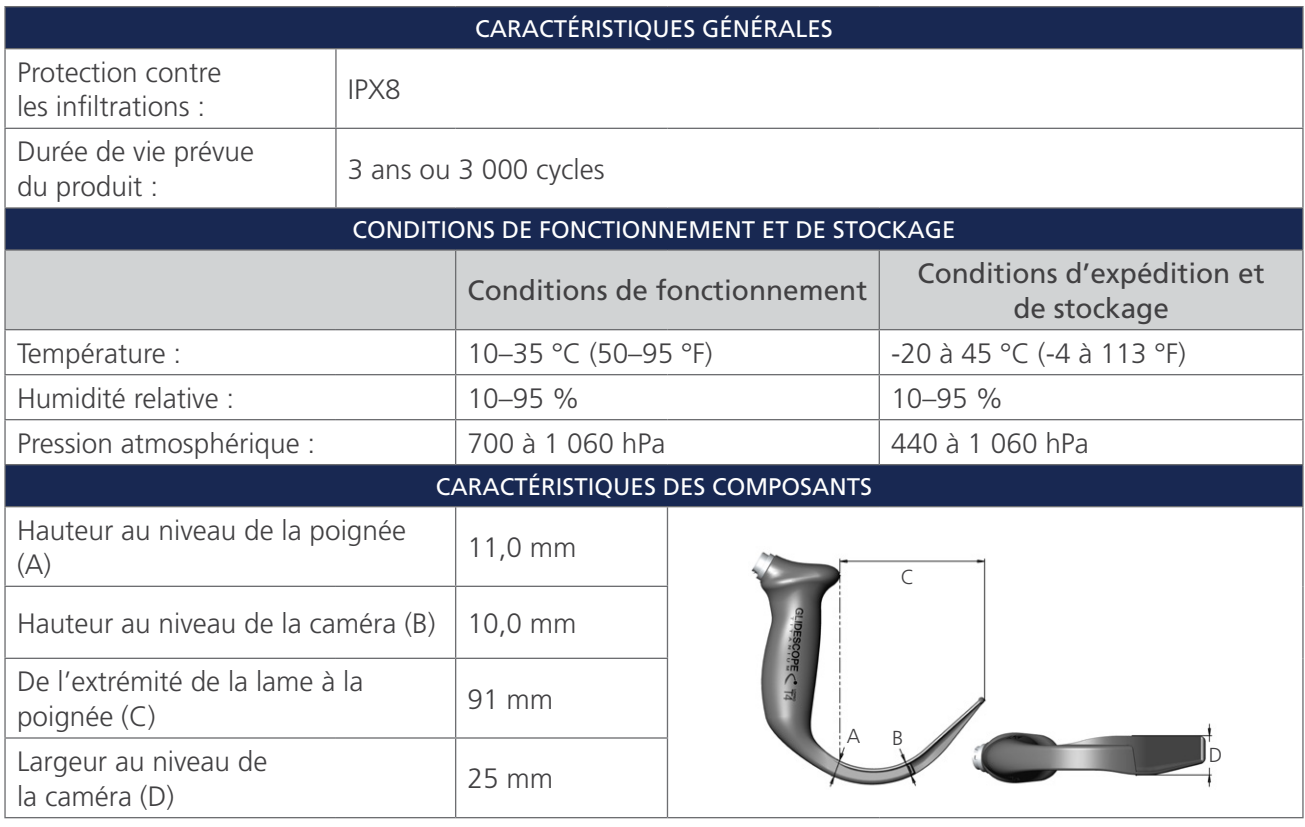

*Tableau 15. MAC T3 (0574-0128; système réutilisable)*

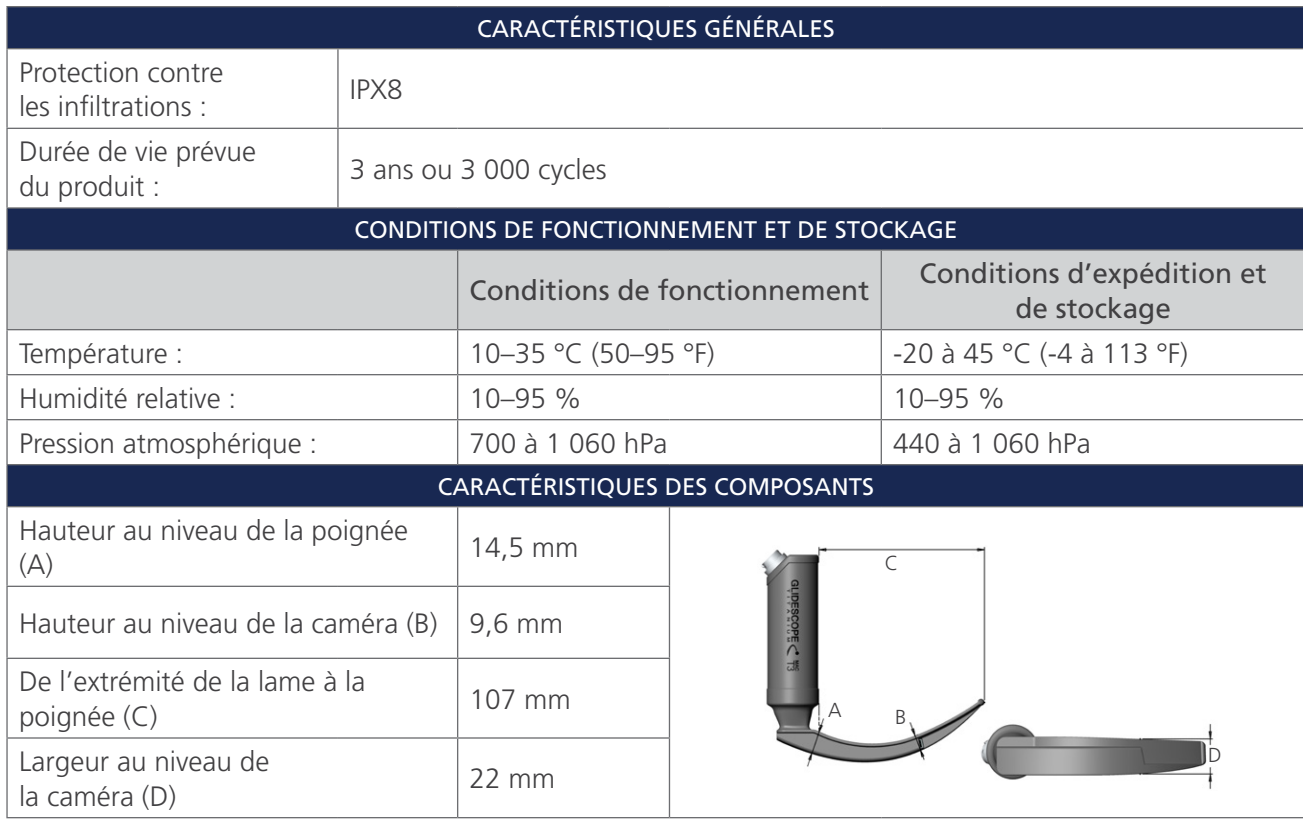

### *Tableau 16. MAC T4 (0574-0129; système réutilisable)*

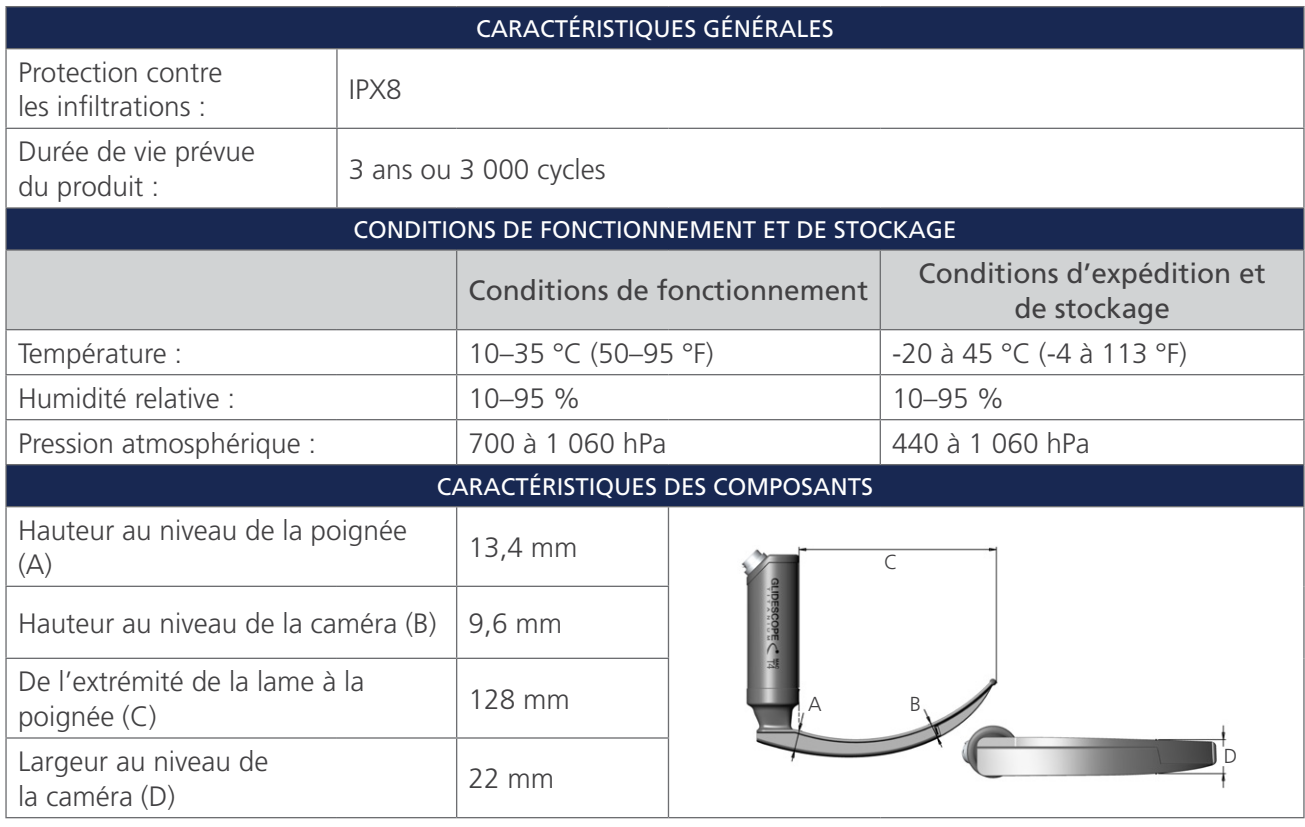

*Tableau 17. Spectrum Miller S0 (stérile, 0574-0202; non-stérile, 0574-0216; système à usage unique)*

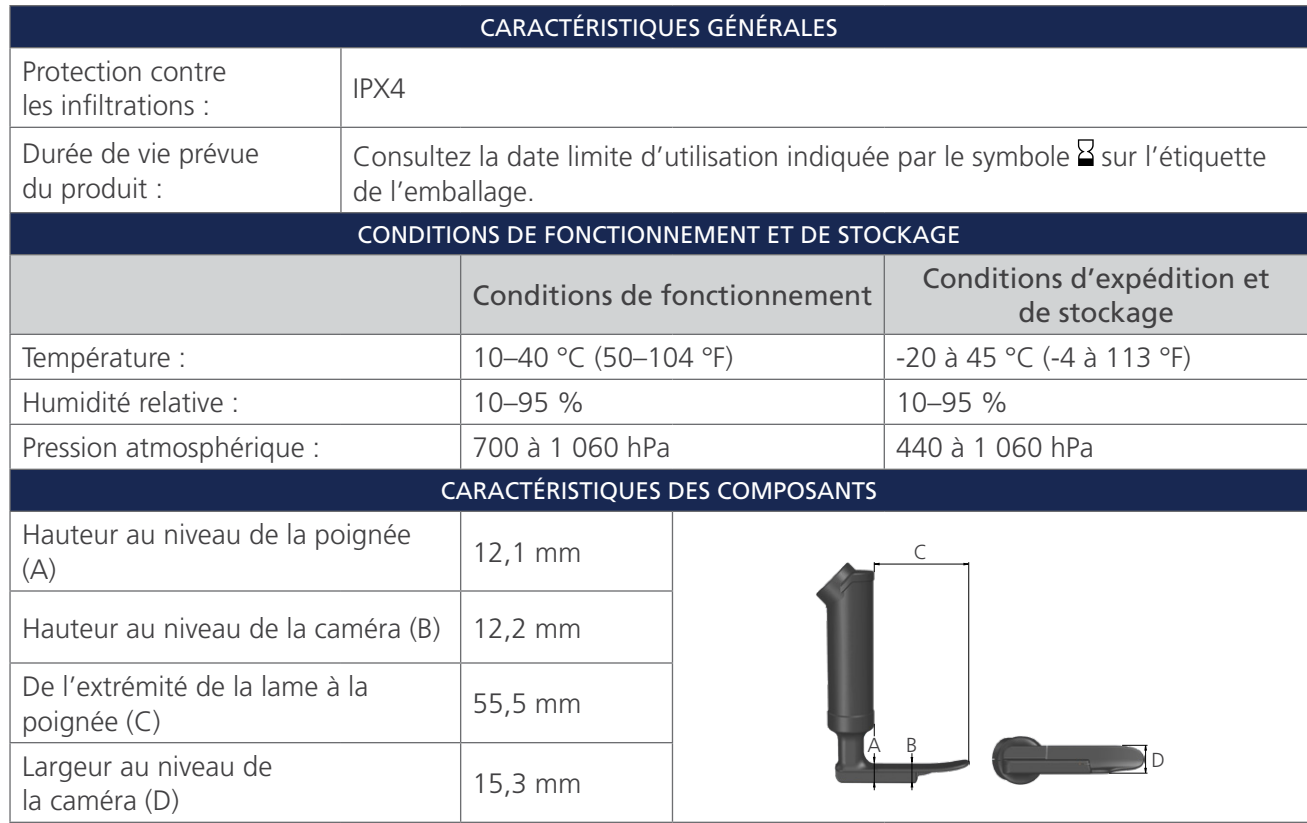

 $-47-$ 

*Tableau 18. Spectrum Miller S1 (stérile, 0574-0203; non-stérile, 0574-0217; système à usage unique)*

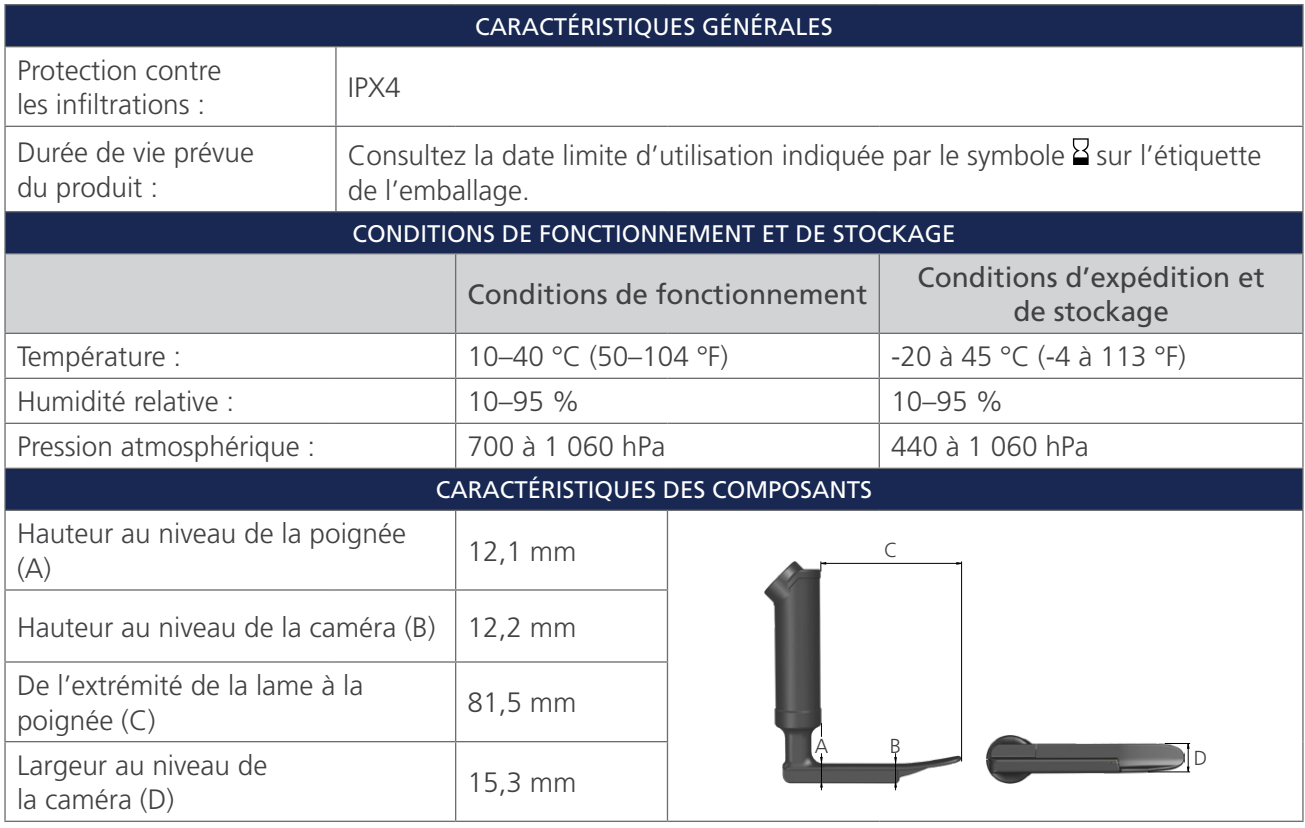

*Tableau 19. Spectrum LoPro S1 (stérile, 0574-0165; non-stérile, 0574-0218; système à usage unique)*

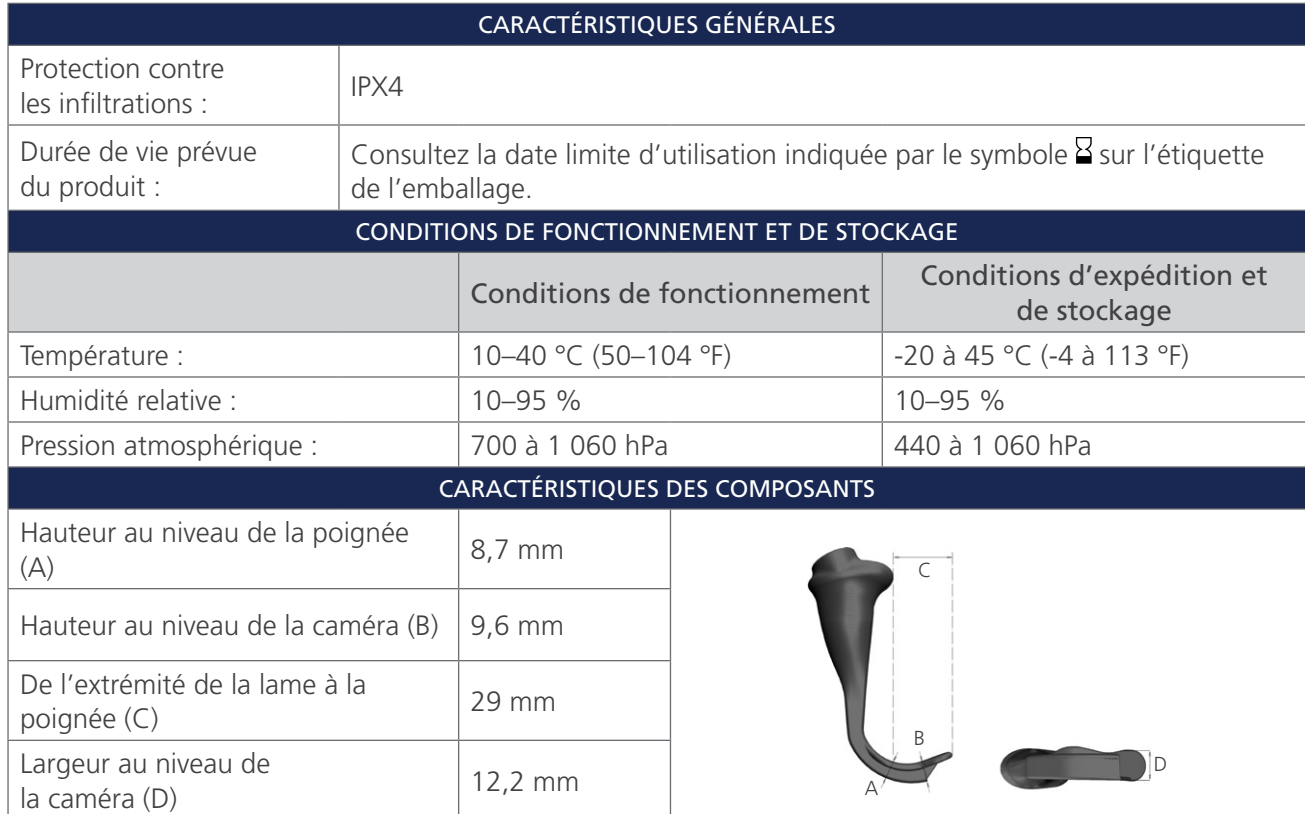

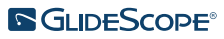

*Tableau 20. Spectrum LoPro S2 (stérile, 0574-0166; non-stérile, 0574-0219; système à usage unique)*

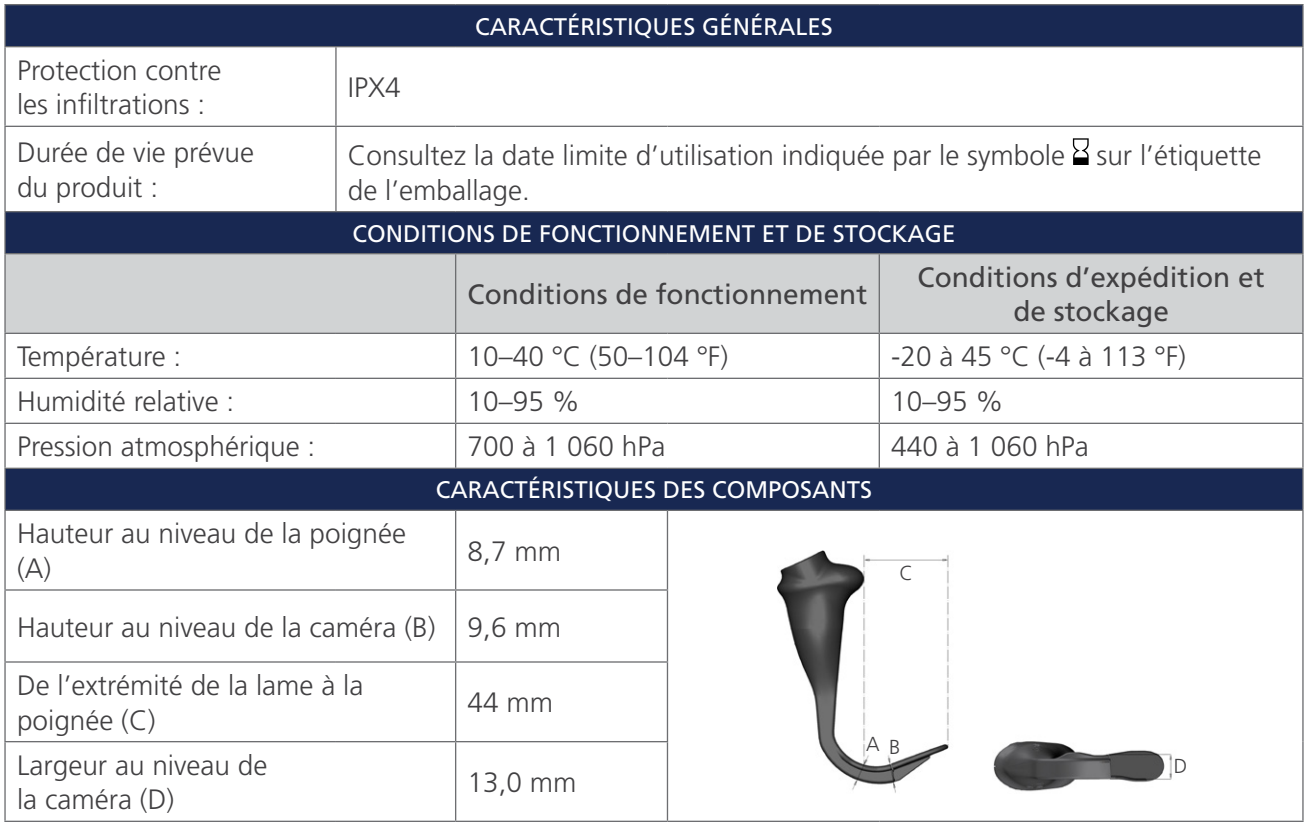

*Tableau 21. Spectrum LoPro S2.5 (stérile, 0574-0201; non-stérile, 0574-0220; système à usage unique)*

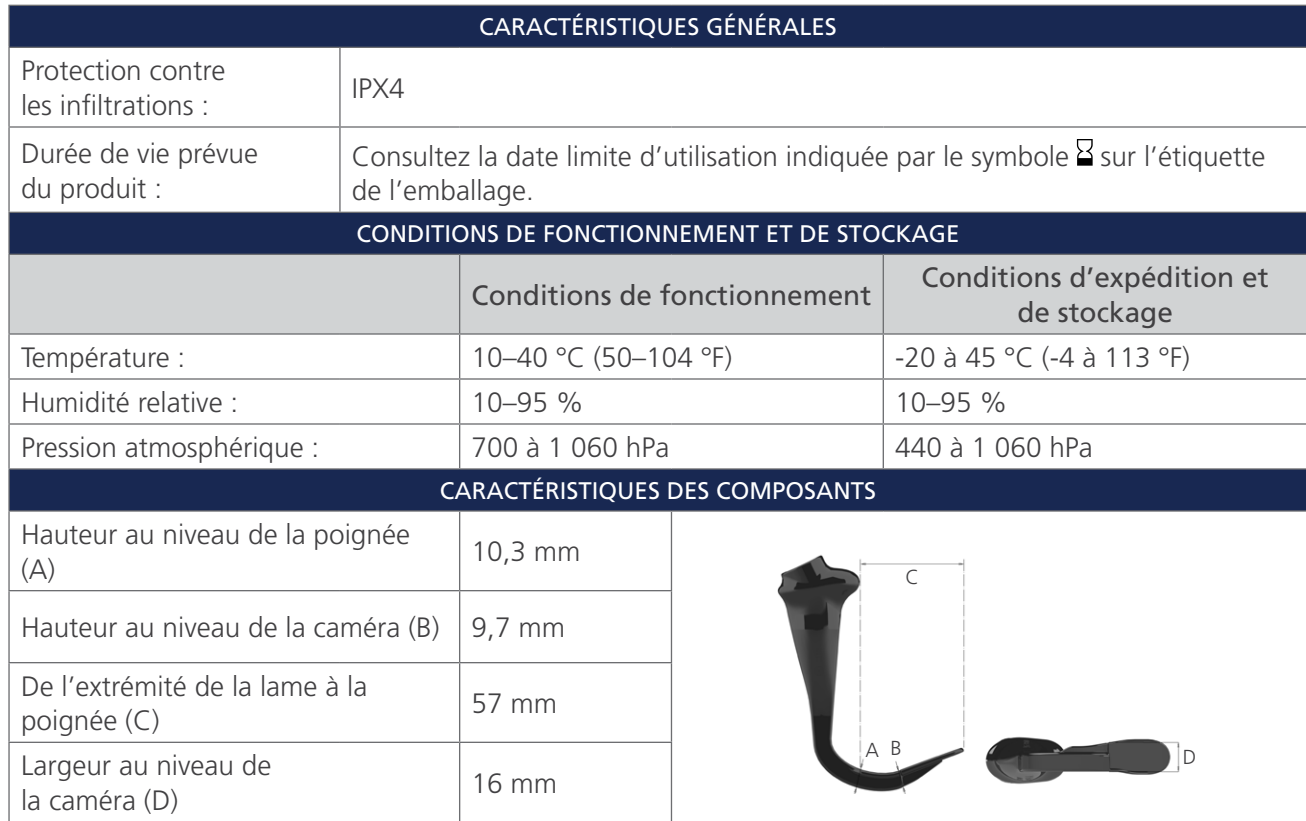

*Tableau 22. Spectrum LoPro S3 (stérile, 0574-0194; non-stérile, 0574-0221; système à usage unique)*

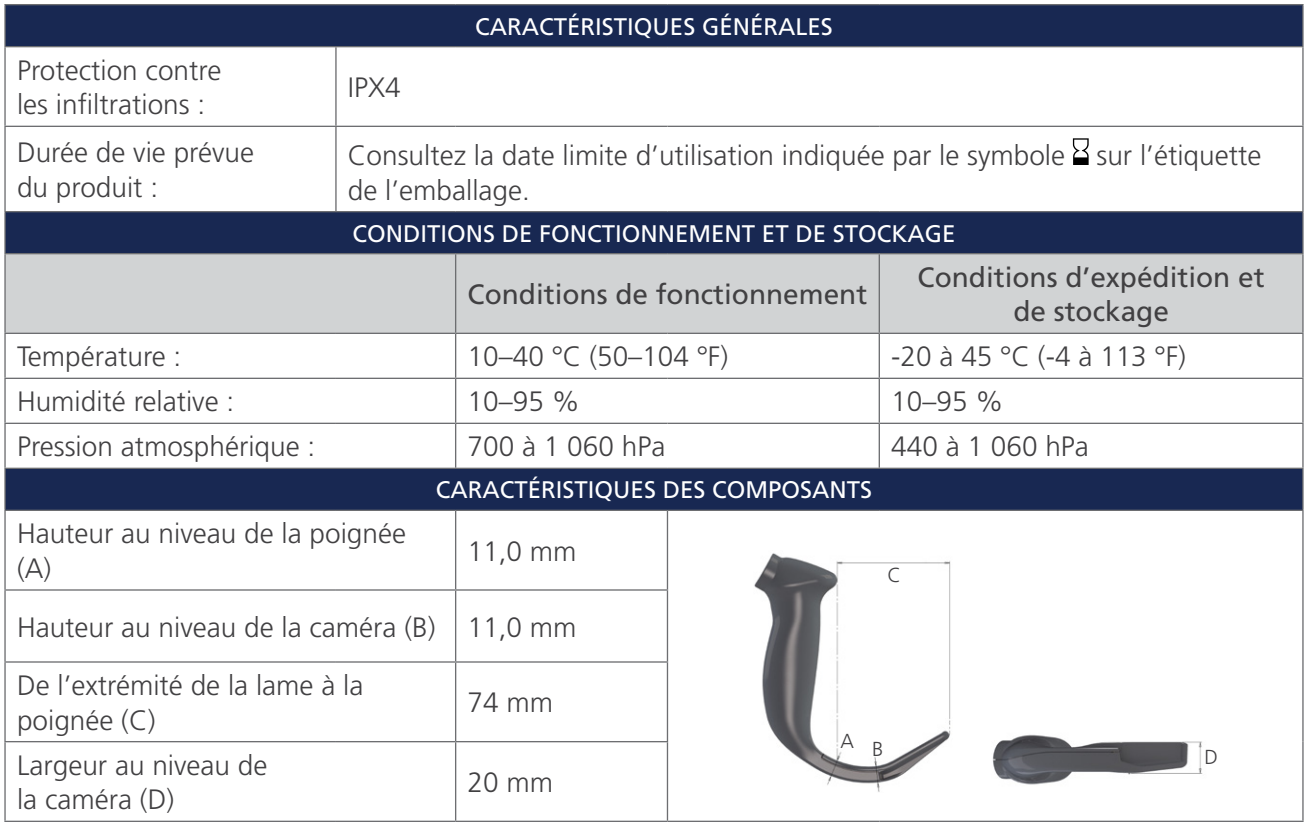

*Tableau 23. Spectrum LoPro S4 (stérile, 0574-0195; non-stérile, 0574-0222; système à usage unique)*

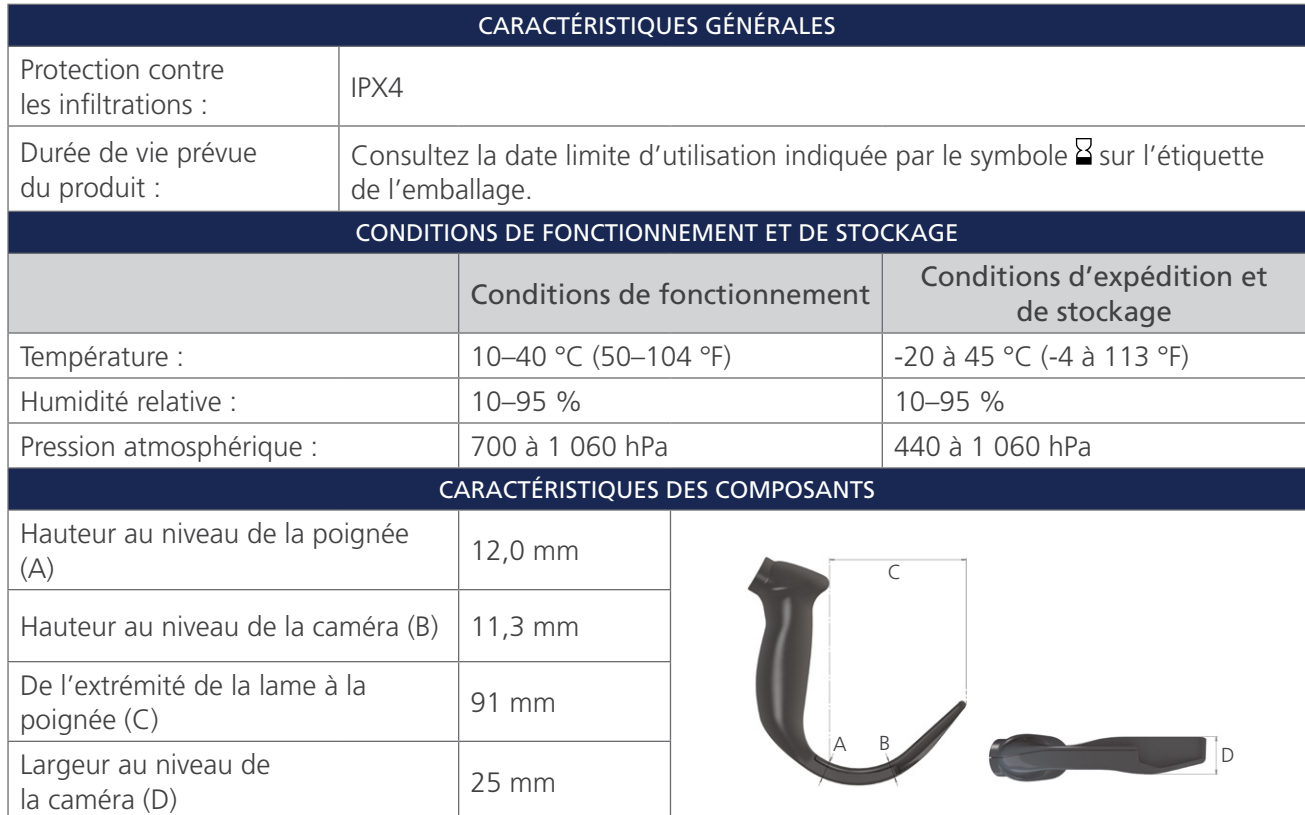

*Tableau 24. Spectrum DirectView MAC S3 (stérile, 0574-0187; non-stérile, 0574-0223; système à usage unique)*

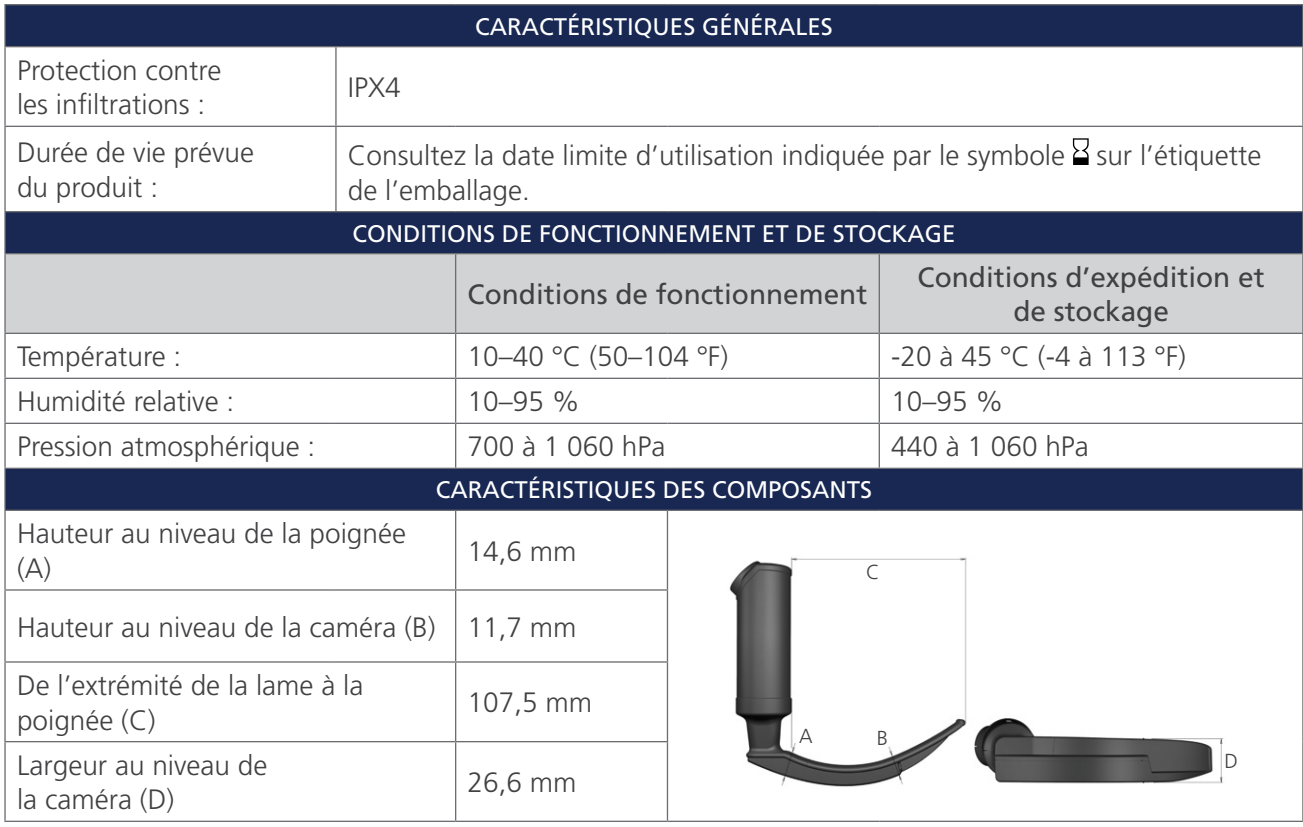

*Tableau 25. Spectrum DirectView MAC S4 (stérile, 0574-0188; non-stérile, 0574-0224; système à usage unique)*

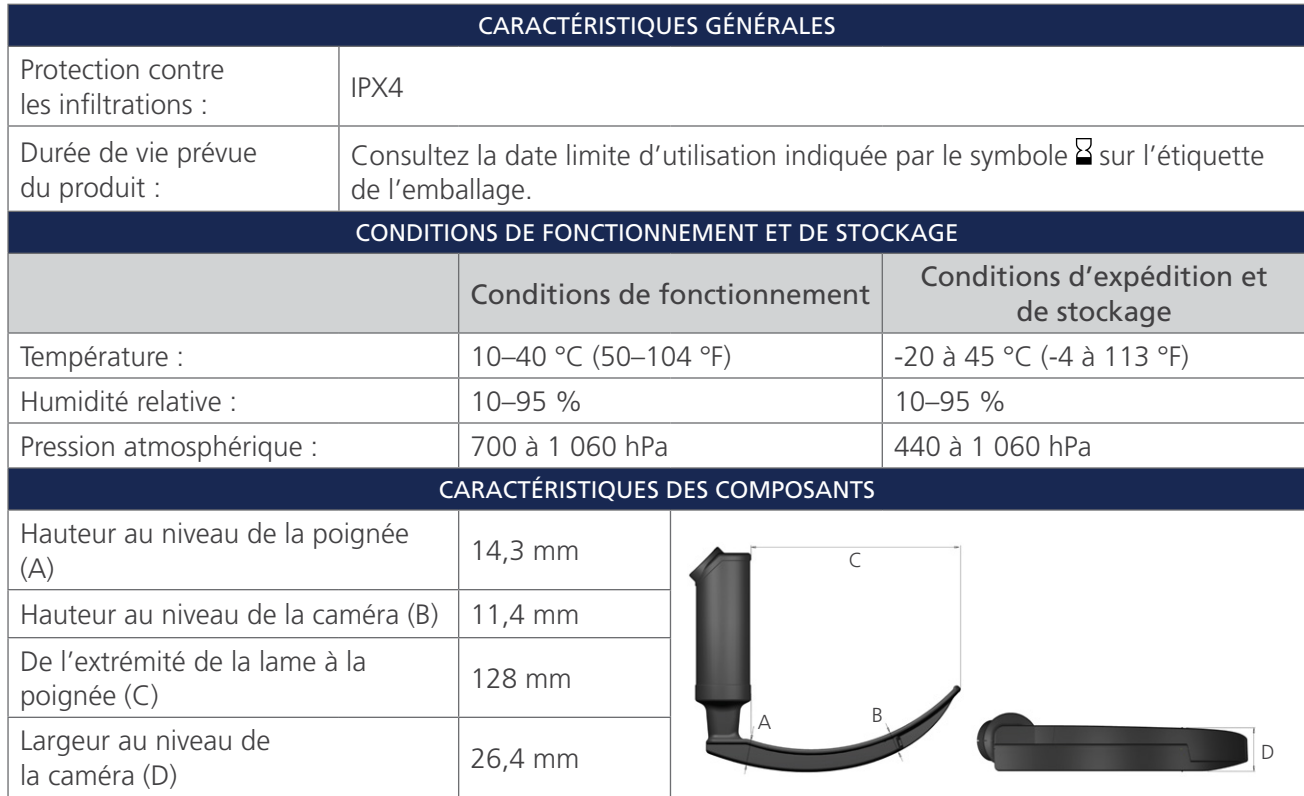

# <span id="page-57-1"></span><span id="page-57-0"></span>CARACTÉRISTIQUES DE LA BATTERIE

*Tableau 26. Caractéristiques de la batterie*

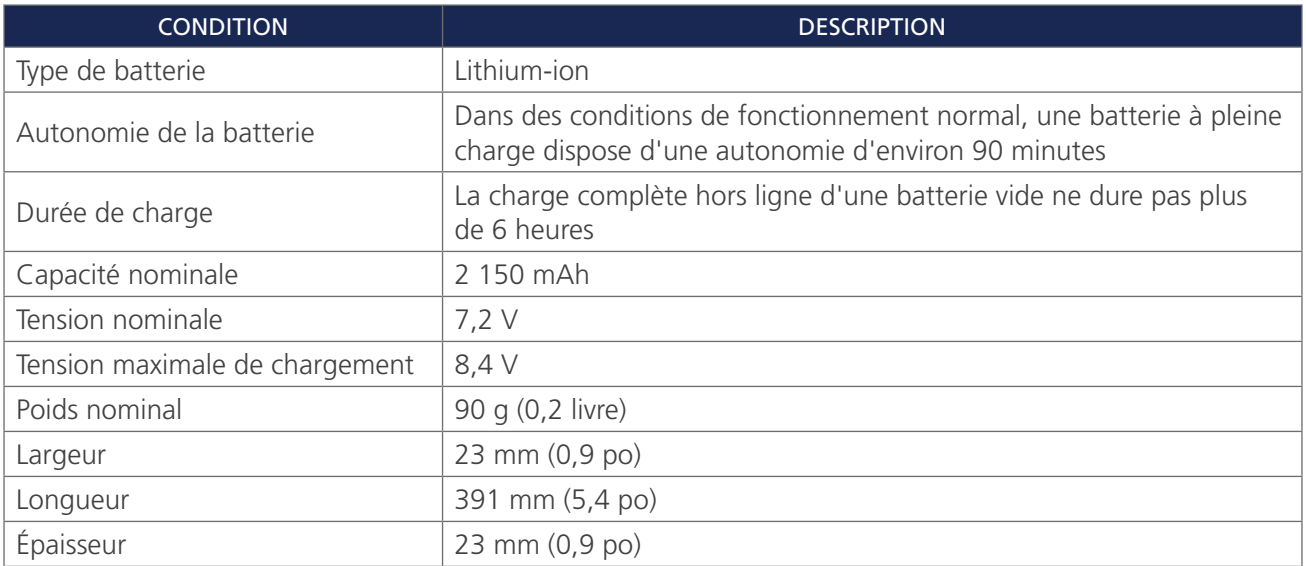

## <span id="page-58-0"></span>COMPATIBILITÉ ÉLECTROMAGNÉTIQUE

Le système est conçu pour être conforme à la norme CEI 60601-1-2, qui comporte des exigences relatives à la compatibilité électromagnétique (CEM) des dispositifs médicaux électriques. Les limites des émissions et l'immunité spécifiées dans cette norme sont destinées à fournir une protection raisonnable contre les interférences nuisibles dans une installation médicale courante.

Le système est conforme aux exigences de performances essentielles en vigueur définies dans les normes CEI 60601-1 et CEI 60601-2-18. Les résultats des tests d'immunité montrent que les performances essentielles du système ne sont pas affectées dans les conditions de test reprises dans les tableaux suivants. Pour plus d'informations sur les performances essentielles du système, voir [Performances essentielles](#page-6-1) à la [page 1.](#page-6-1)

### ÉMISSIONS ÉLECTROMAGNÉTIQUES

#### *Tableau 27. Conseils et déclaration du fabricant—Émissions électromagnétiques*

Le système est destiné à être utilisé dans l'environnement électromagnétique spécifié ci-après. Le client ou l'utilisateur du système doit s'assurer qu'il est utilisé dans un environnement approprié.

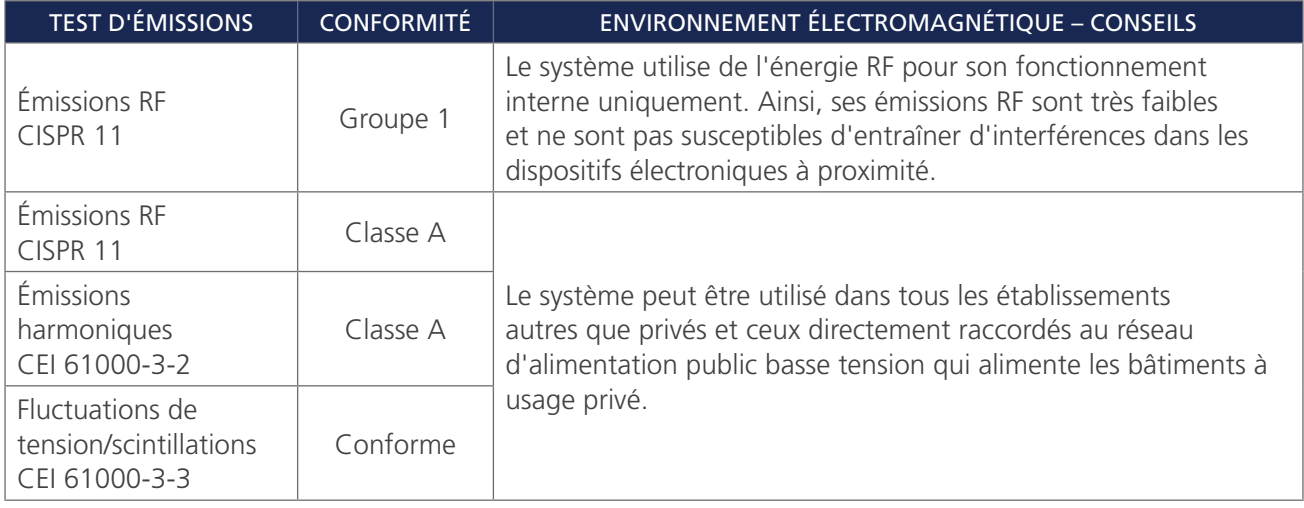

### IMMUNITÉ ÉLECTROMAGNÉTIQUE

*Tableau 28. Conseils et déclaration du fabricant—Immunité électromagnétique*

Le système est destiné à être utilisé dans l'environnement électromagnétique spécifié ci-après. Le client ou l'utilisateur du système doit s'assurer qu'il est utilisé dans un environnement approprié.

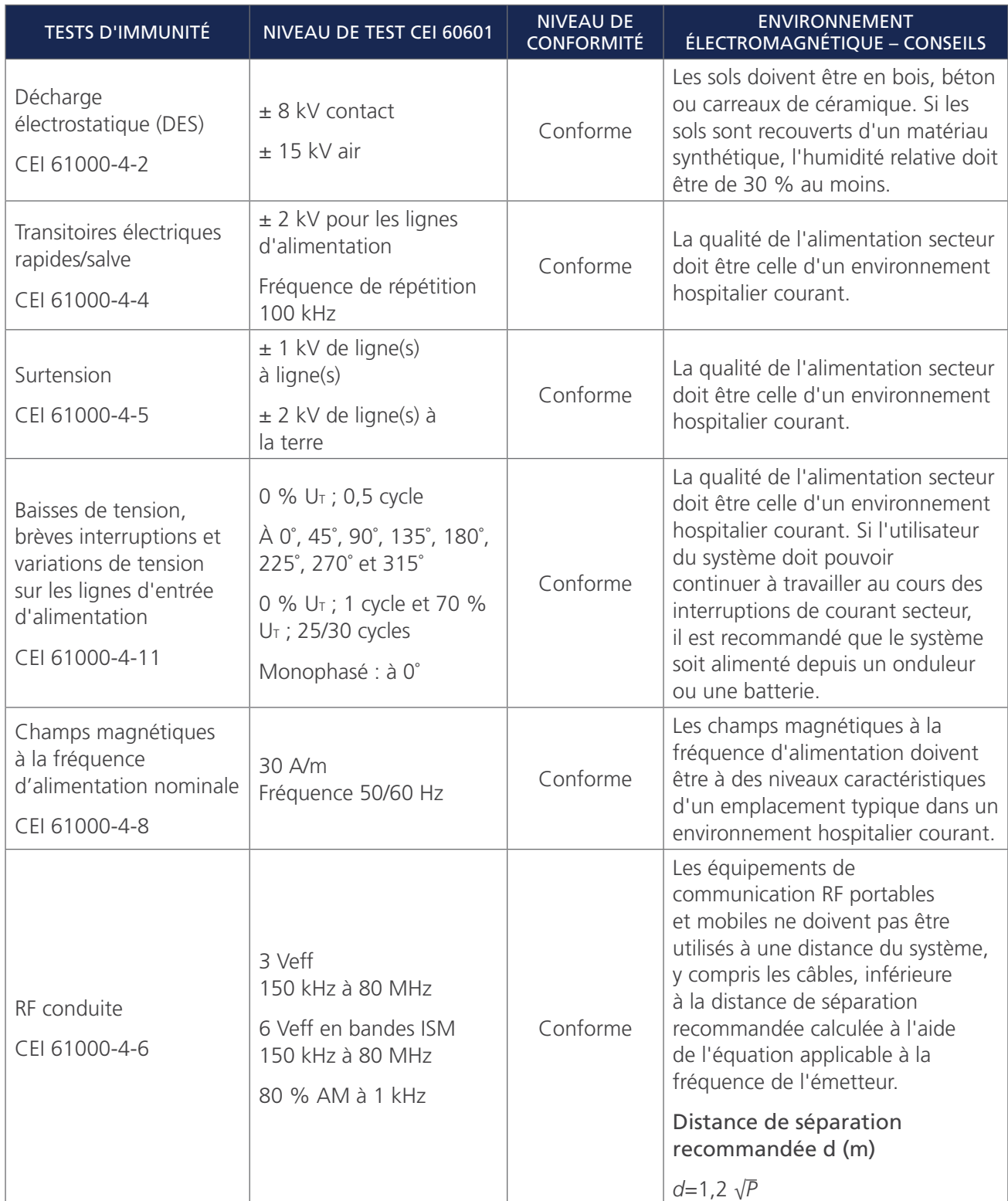

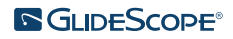

 $-54-$ 

#### *Tableau 28. Conseils et déclaration du fabricant—Immunité électromagnétique*

Le système est destiné à être utilisé dans l'environnement électromagnétique spécifié ci-après. Le client ou l'utilisateur du système doit s'assurer qu'il est utilisé dans un environnement approprié.

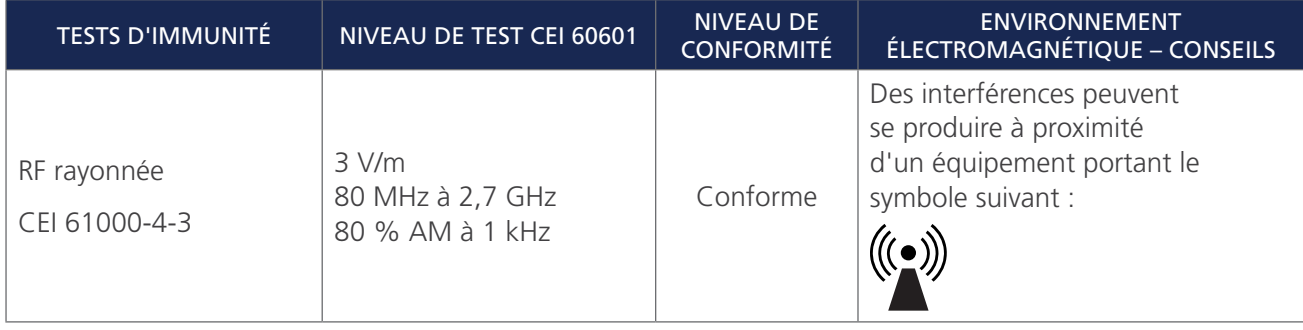

*Remarque : U*t *est la tension secteur avant l'application du niveau de test.*

*Il se peut que ces conseils ne s'appliquent pas dans toutes les situations. La propagation électromagnétique est affectée par l'absorption et la réflexion des structures, des objets et des personnes.*

### CONFORMITÉ DES ACCESSOIRES AUX NORMES

Pour maintenir les interférences électromagnétiques (IEM) dans les limites indiquées, le système doit être utilisé avec les câbles, composants et accessoires spécifiés ou fournis par Verathon. Pour plus d'informations, voir les sections [Pièces et accessoires du système](#page-14-1) et [Caractéristiques des composants](#page-46-1). L'utilisation d'accessoires ou de câbles autres que ceux spécifiés ou fournis peut entraîner une augmentation des émissions ou une diminution de l'immunité du système.

#### *Tableau 29. Normes CEM pour les accessoires*

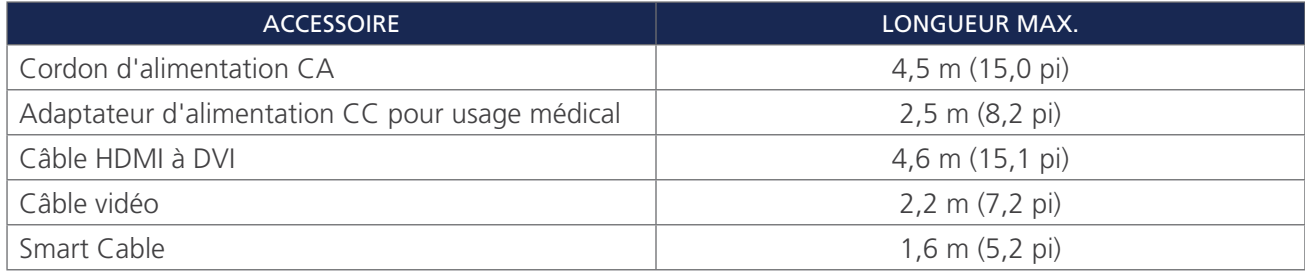

# <span id="page-61-0"></span>GLOSSAIRE

Le tableau suivant fournit les définitions des termes techniques utilisés dans le présent manuel ou sur le produit lui-même. Pour obtenir la liste complète des mises en garde, avertissements et symboles d'information utilisés sur ce produit et sur les autres produits Verathon, veuillez vous reporter au *glossaire des symboles Verathon* à l'adresse [verathon.com/service-and-support/symbols](http://verathon.com/service-and-support/symbols).

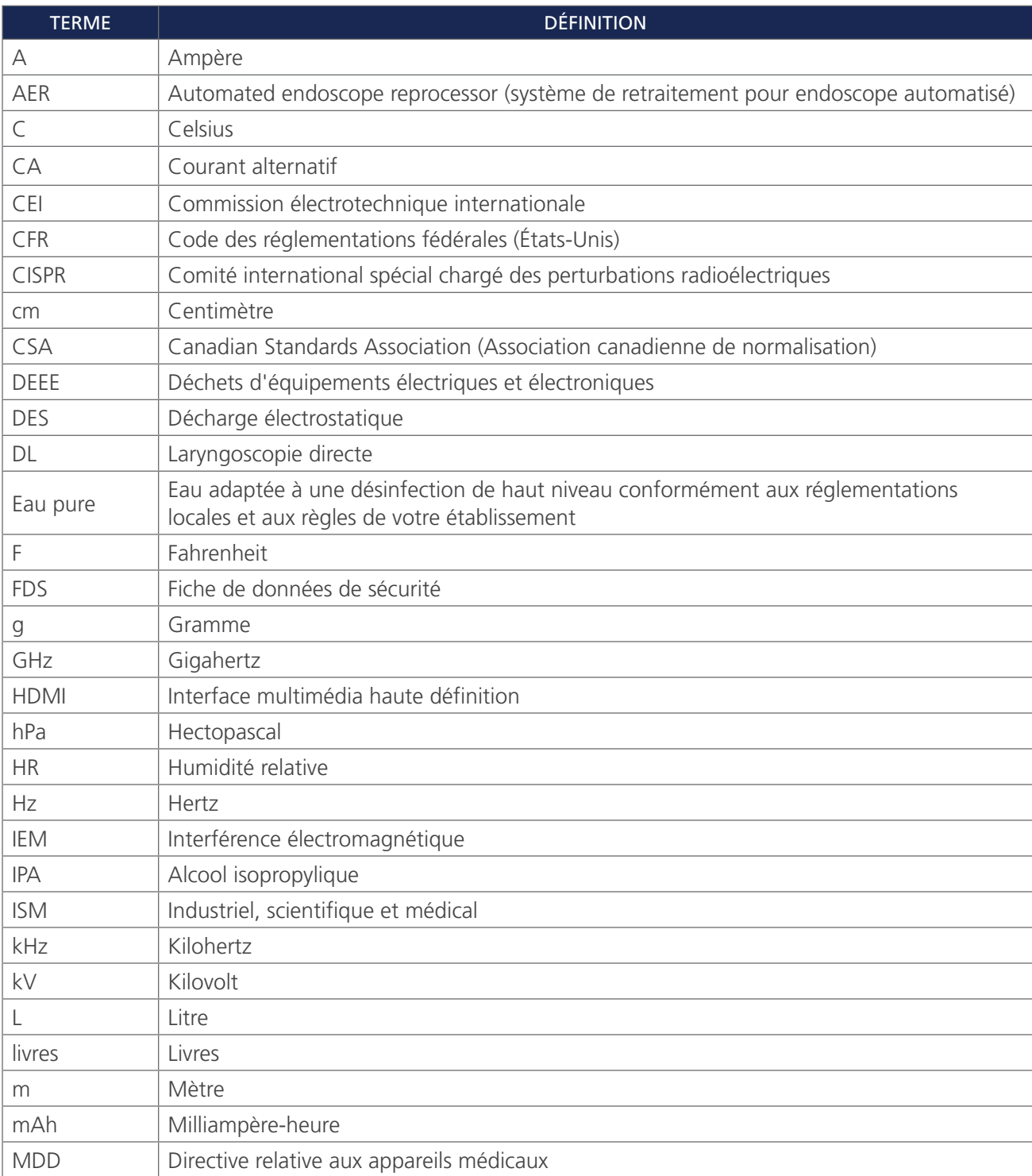

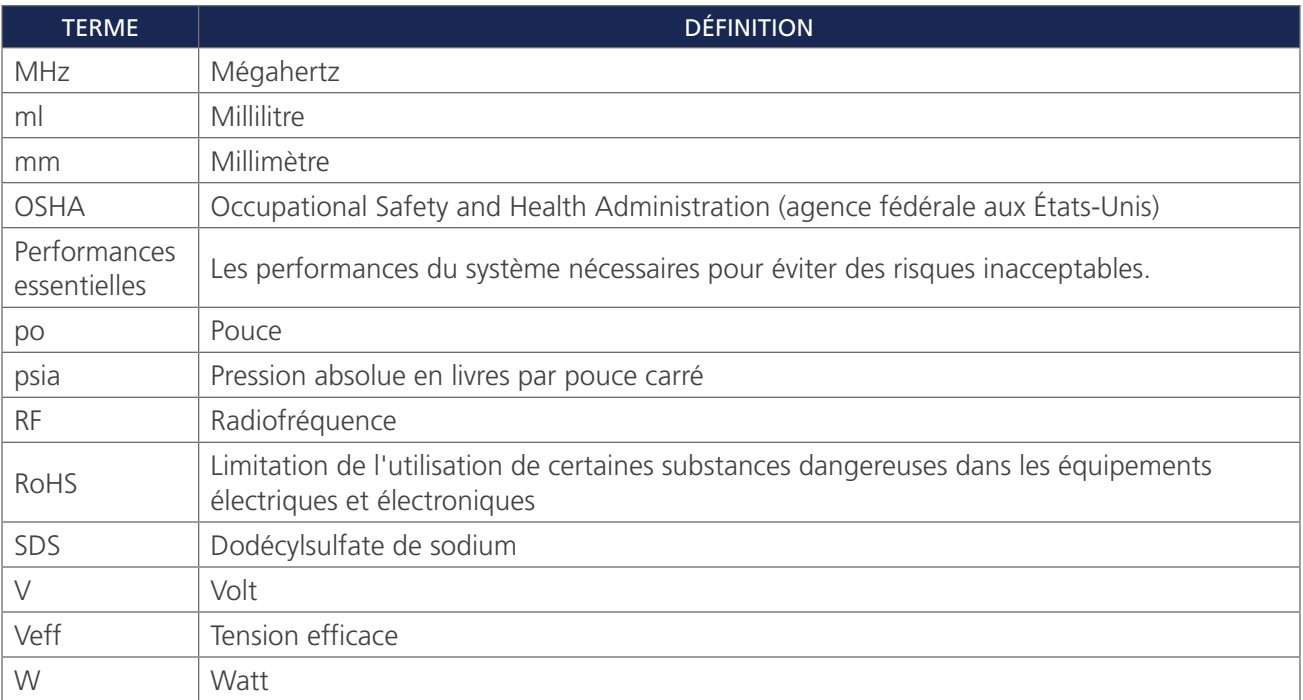

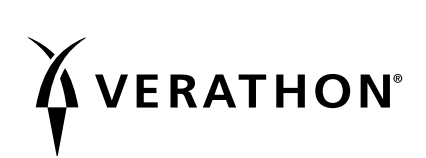